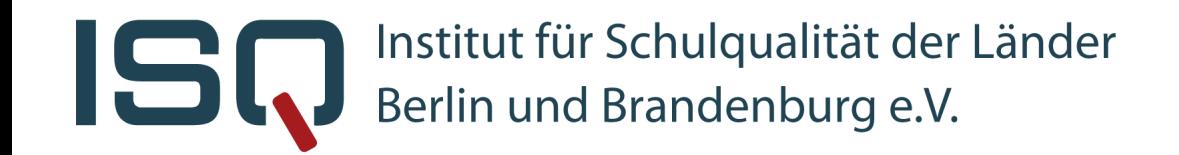

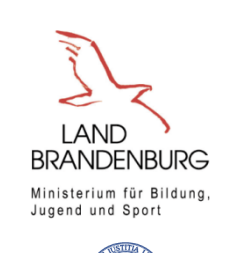

**BERLIN** 

 $\lambda$ 

∭ Berlin

.<br>Senatsverwaltung

für Bildung, Jugend ind Forsita

Freie Universität

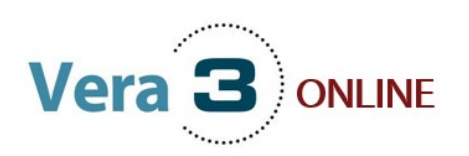

# **Informationsveranstaltung Deutsch-Lesen**

18.03.2024 16:00 – 17:00 Uhr **Ann-Kathrin Gründle**r Projektleiterin VERA 3 Online am ISQ

6. Fragerunde

#### 5. Abschluss der Ergebnisse im ISQ-Portal

3. Durchführung von VERA 3 Online

4. Korrektur im Onlinetest-Portal

- Organisatorische Rahmenbedingungen • Onlinetestportal
- 1. Angebot/Konzept der Onlinedurchführung 2. Vorbereitung

**Inhalt**

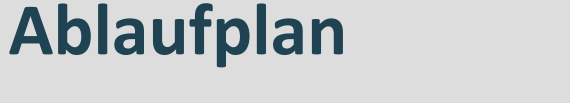

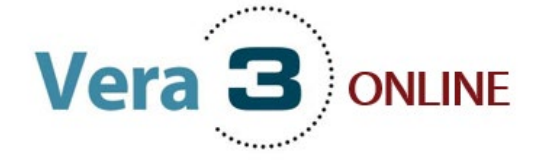

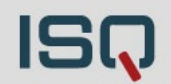

# **1. Angebot / Konzept**

### **VERA 3 Online: DE Lesen** Angebot/Konzept

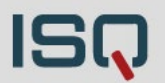

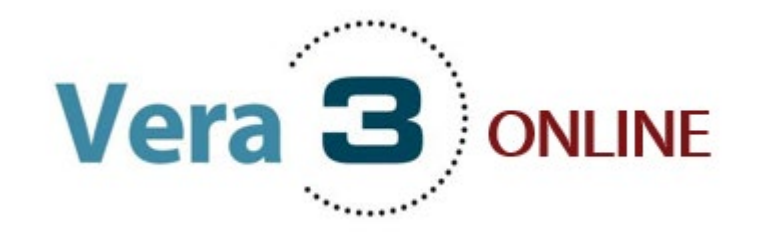

### **Onlinedurchführung**

- Ausschließlich in Deutsch-Lesen
- Inhalt und Termine gleichen der Papierversion!
	- $\checkmark$  Aufgaben der Testhefte A und B sind identisch!
	- $\checkmark$  Anmeldung und Eintragung der Schüler\*innenstammdaten
	- $\triangleright$  Testzeitraum 18. April bis 3. Mai.2024
	- Flexible Testdurchführung in diesem Zeitraum
	- Fristende Korrekturzeitraum: 5. Juni 2024

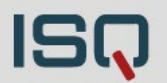

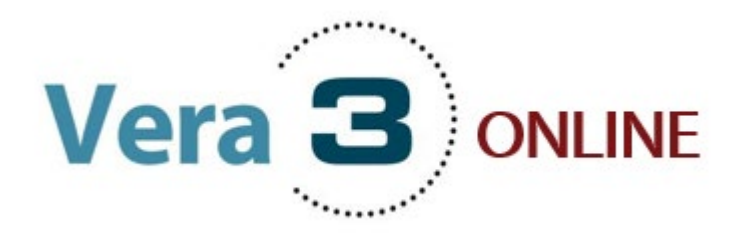

#### **Onlinedurchführung**

- Freiwilliges Onlinetestangebot (gesamter Jahrgang /gruppenbasiert)
- Flexible Durchführung in geteilten Lerngruppen zu mehreren Terminen umsetzbar
- Kein adaptives Testmaterial
- Nachteilsausgleich kann durch Anpassung der Bearbeitungszeit gewährleistet werden
- BE-Schulen mit Teilnahme an Externer Korrektur: Nicht in DE Lesen…
- Alle Onlineklassen  $\rightarrow$  Reservepapiertestheft für Notfälle

155

#### **Zwei** unterschiedliche **Onlineoptionen** auf Basis der regulären Testhefte:

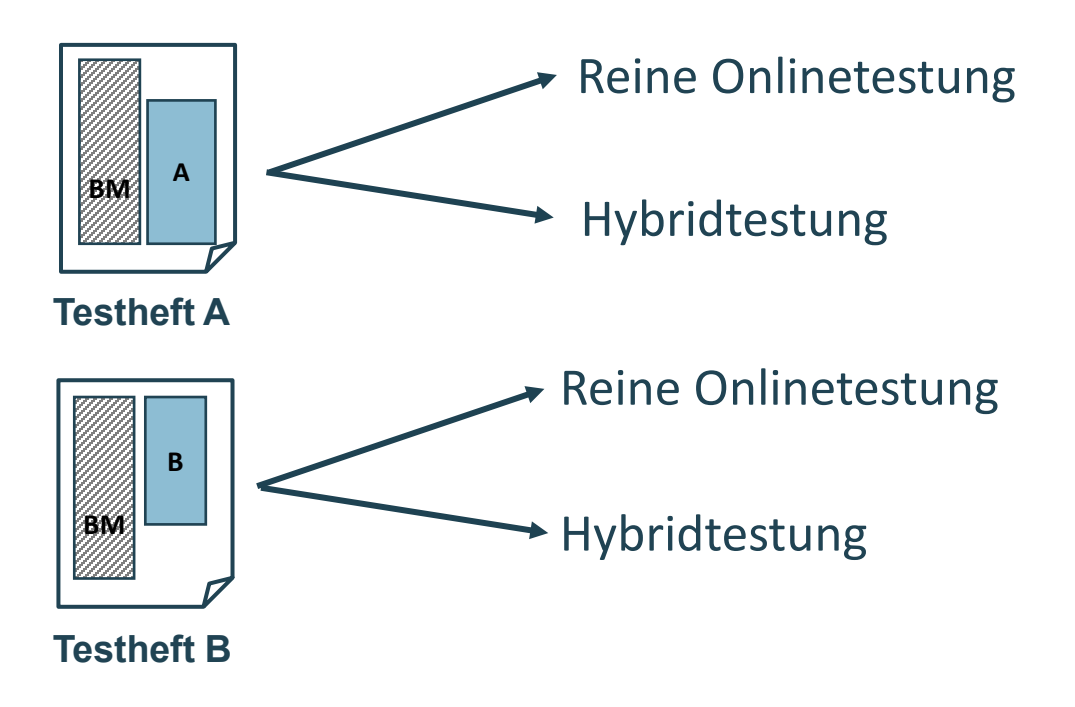

## **VERA 3 Online: DE Lesen** Durchführung – Reine Onlinetestung

## bearbeitet

**Reine Onlinetestung:**

Geschlossene Aufgaben

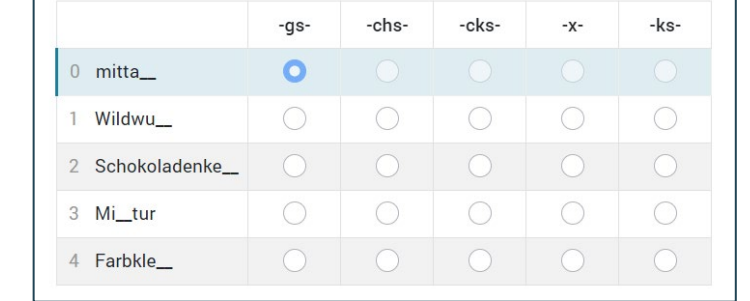

# Offene Aufgaben

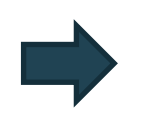

Tutorial (Einweisung in die Onlinebearbeitung der Aufgabenformate)

 $\triangleright$  Alle Aufgaben (geschlossene und offene Antwortformate) werden online

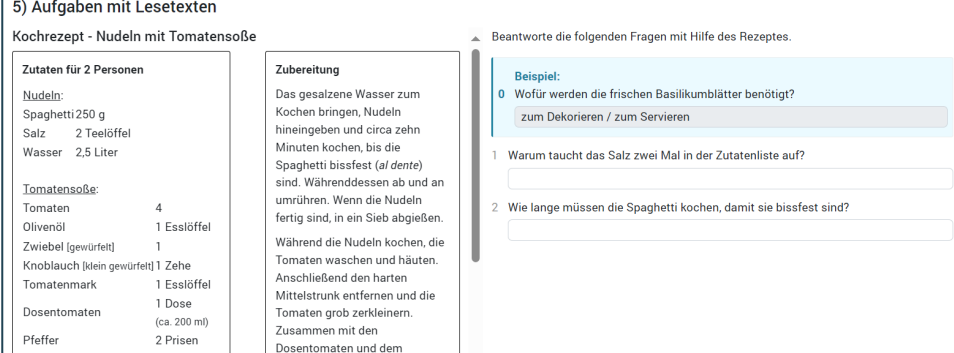

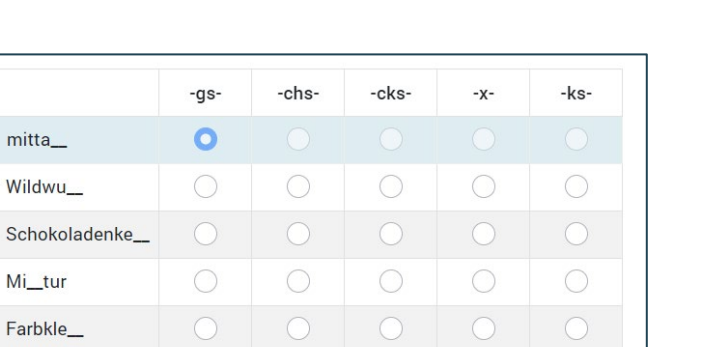

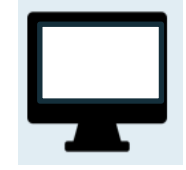

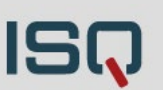

## **VERA 3 Online: DE Lesen** Durchführung – Hybridtestung

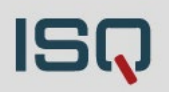

Geschlossene Aufgaben-cks- $-x-$ -chs  $0$  mitta  $\circ$ 1 Wildwu

#### Offene Aufgaben

2 Schokoladenke\_ 3 Mi\_tur 4 Farbkle\_

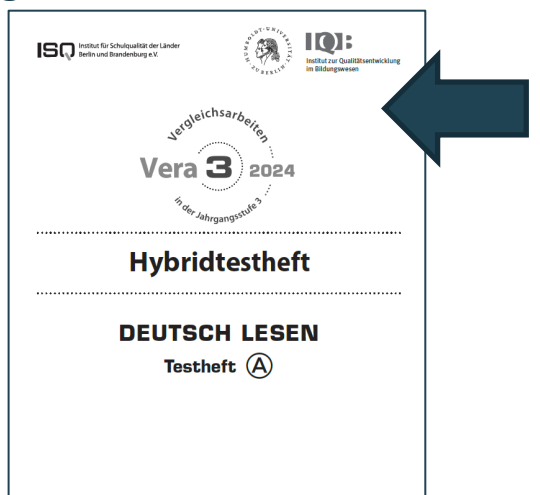

-ks-

#### **Hybridtestung**:

- Tutorial (Einweisung in die Onlinebearbeitung der Aufgabenformate)
- Gemischte Testdurchführung aus Online- (alle geschlossenen Antwortformate) und Papiermodus (alle offenen Antwortformate)
- Bearbeitung der offenen Antwortformate auf Papier  $\rightarrow$ **Hybridtesthefte**. **Achtung!** Enthalten **ausschließlich offene Antwortformate**. Anzeige des Lesetextes weiterhin auf dem Bildschirm!
- Wechsel der Modi vorgesehen (online/Papier/online/…)

#### **VERA 3 Online: DE Lesen**

#### Durchführung – Hybridtestheft: Nur Schreibaufgaben

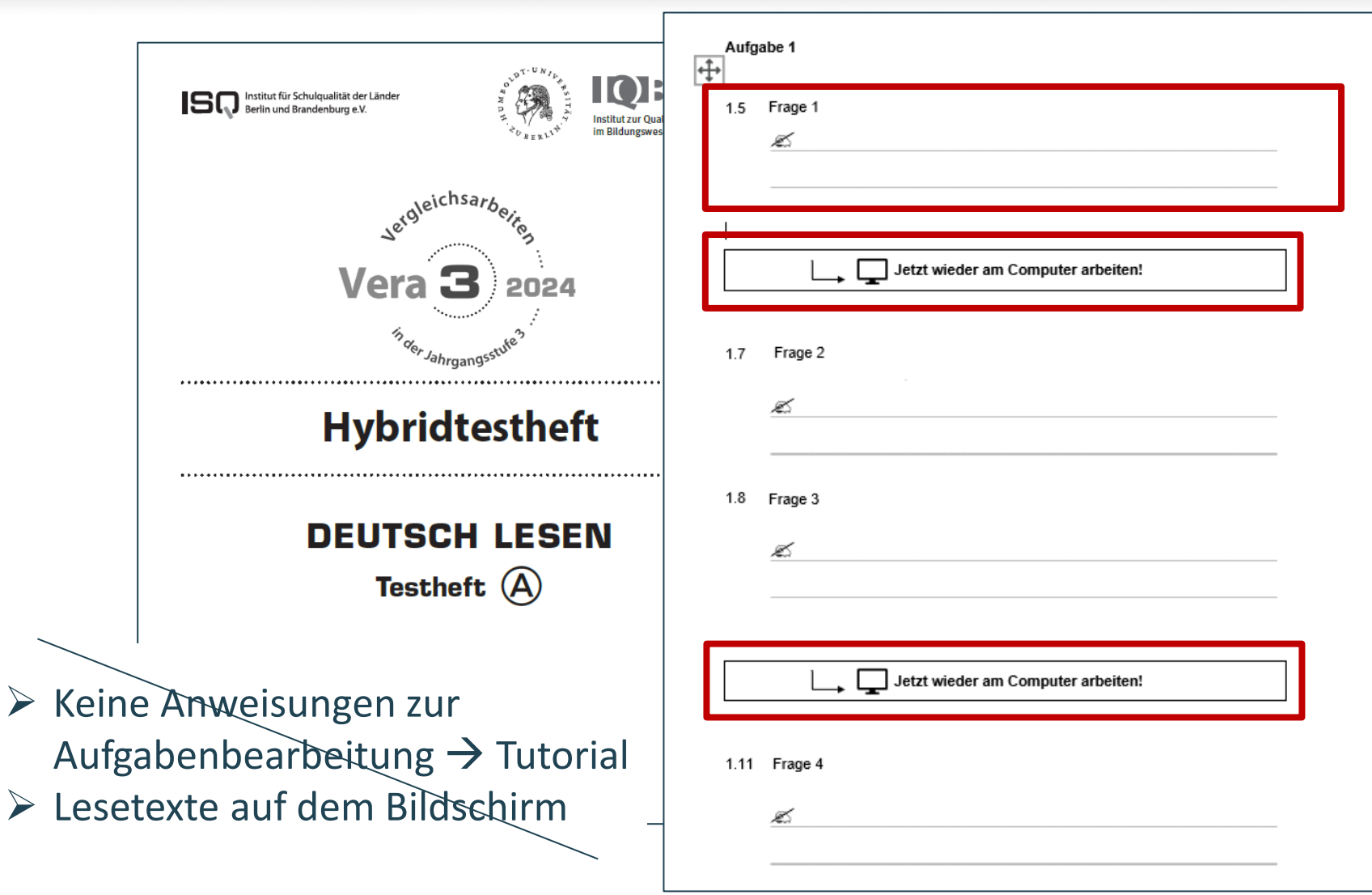

**ISQ** 

## **VERA 3 Online: DE Lesen** Durchführung – Hybridtestung

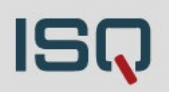

Geschlossene Aufgaben

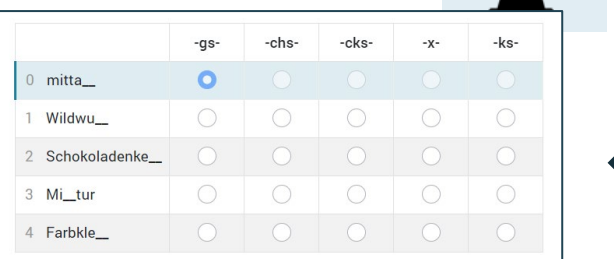

#### Offene Aufgaben

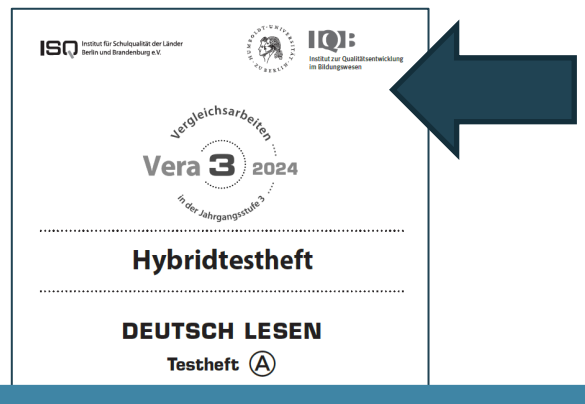

#### Nicht zu verwechseln mit dem Reservepapiertestheft!

#### **Hybridtestung**:

- Tutorial (Einweisung in die Onlinebearbeitung der Aufgabenformate)
- Gemischte Testdurchführung aus Online- (alle geschlossenen Antwortformate) und Papiermodus (alle offenen Antwortformate)
- Bearbeitung der offenen Antwortformate auf Papier  $\rightarrow$ **Hybridtesthefte**. **Achtung!** Enthalten **ausschließlich offene Antwortformate**. Anzeige des Lesetextes weiterhin auf dem Bildschirm!
- Wechsel der Modi vorgesehen (online/Papier/online/…)

Korrektur

**VERA 3 Online: DE Lesen**

#### **Reine Onlinetestung:**

- Uneindeutige oder längere Antworten müssen weiterhin im Onlinetest-Portal von der Lehrkraft korrigiert werden
- Eindeutige Lösungen werden vom Korrekturtool übernommen

#### **Hybridtestung:**

• Müssen grundsätzlich alle offenen Aufgaben von der Lehrkraft nach IQB-Vorgaben korrigiert und die Bewertung im Onlinetest-Portal eingetragen werden

 $(3)$   $101$ 

 $V$ era $\overline{\mathbf{3}}$ ) 202

**DEUTSCH LESER** 

**ISO INVESTIGATI** 

Für beide gilt: Alle geschlossenen Antwortformate werden automatisch

korrigiert (nach IQB-Vorgaben)

**Offene** 

Antwortformate

Korrektur von Lehrkräften

# **2. Vorbereitung - Organisatorische Rahmenbedingungen -**

## **VERA 3 Online** Homepage

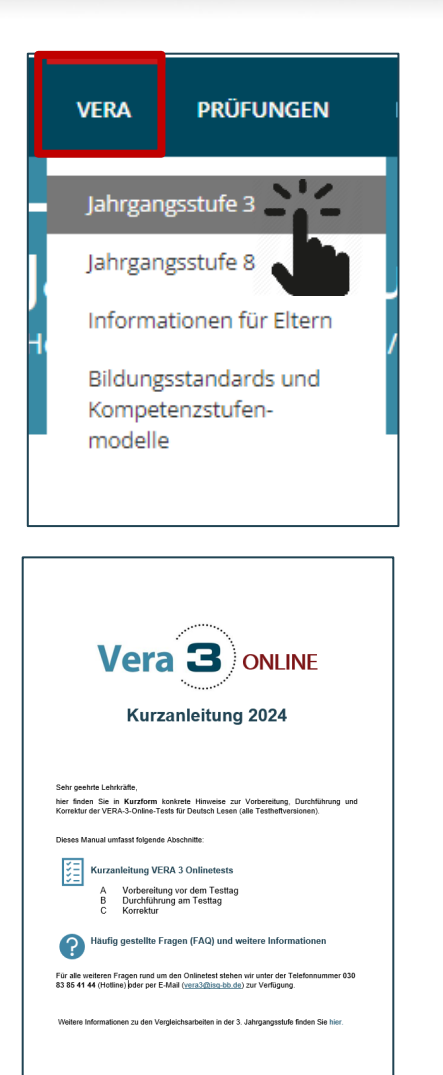

#### **VERA 3 Online**

In diesem Schuljahr wird VERA 3 erstmals als Onlineversion allen Berliner und Brandenburger Schulen zur Verfügung stehen. Das Angebot bezieht sich hierbei ausschließlich auf den Test Deutsch Lesen (beide Testhefte A und B) mit jeweils zwei Onlinetestversionen:

- > reiner Onlinetest (alle Aufgaben werden online bearbeitet)
- > Hybridtest (alle geschlossenen Aufgaben werden online, alle offenen Aufgaben auf Papier bearbeitet)

Für die Onlinedurchführung ist ein Testzeitraum vom 18. April bis 03. Mai 2024 vorgesehen, indem VERA 3 flexibel durchgeführt werden kann. Alle Termine und Fristen sind identisch mit denen der Durchführung auf Papier (s. Tabelle oben).

Die Korrekturen werden teils automatisiert erledigt, wodurch Lehrkräfte entlastet werden. Lediglich die offenen Antworten müssen korrigiert werden. Es entfällt die Ergebniseingabe im ISQ-Portal.

#### Veranstaltung:

Am 18. März 2024 (16:00 – 17:00 Uhr) bieten wir eine Informationsveranstaltung für alle Berliner und Brandenburger Lehrkräfte an, die VERA 3 in Deutsch Lesen online durchführen werden. Zur Anmeldung gelangen Sie auf dieser Seite, auf der Sie auch nähere Informationen zum Inhalt der Veranstaltung erhalten.

#### Materialien:

Informationsblatt: Alles Wissenswerte kurz und knapp

Fragen und Antworten zum Onlinetest (Entscheidungshilfe)

- IT-Systemvoraussetzungen prüfen (ALLE Rechner) über **[www.onlinetest.schule](http://www.onlinetest.schule.de/)** mit Klick auf "technische Voraussetzungen prüfen"
- PC-Räume / Laptops oder Tabletgeräte planen/ auf Funktionalität prüfen (Stromversorgung, Updates, …)
- Verwaltung der **Codelisten** (Zugänge) für Schüler\*innen
- **Üben der Onlineaufgabenbearbeitung** (Hinführungsstunde) über: **<https://www.onlinetest.schule/k3>**
- **Demozugänge für Lehrkräfte** (Einsicht in den konkreten Test) über Onlinetest-Portal
- **Materialien** liegen bereit:
	- Durchführungsanleitungen liegen bereit
	- Bei Hybridtestversion: Bereitstellung der entsprechenden Hybridtesthefte
	- Für alle Onlineklassen: Reservetesthefte (Papierversion) bereithalten (nicht zu verwechseln mit Hybridtestheften)

#### **Notwendige organisatorische Rahmenbedingungen** Technische Voraussetzungen überprüfen

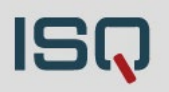

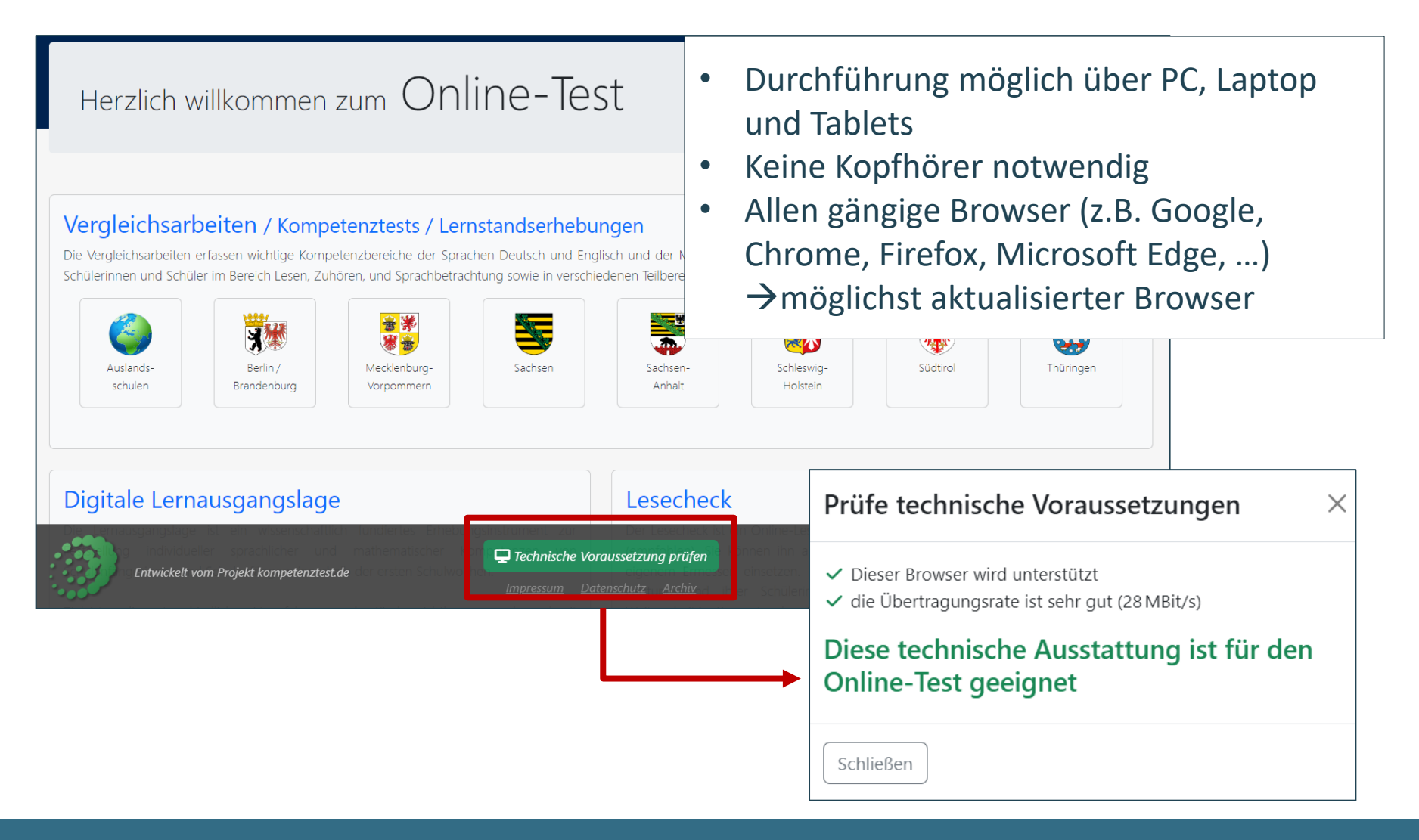

- IT-Systemvoraussetzungen prüfen (ALLE Rechner) über **[www.onlinetest.schule](http://www.onlinetest.schule.de/)** mit Klick auf "technische Voraussetzungen prüfen"
- PC-Räume / Laptops oder Tabletgeräte planen/ auf Funktionalität prüfen (Stromversorgung, Updates, …)
- Verwaltung der **Codelisten** (Zugänge) für Schüler\*innen
- **Üben der Onlineaufgabenbearbeitung** (Hinführungsstunde) über: **<https://www.onlinetest.schule/k3>**
- **Demozugänge für Lehrkräfte** (Einsicht in den konkreten Test) über Onlinetest-Portal
- **Materialien** liegen bereit:
	- Durchführungsanleitungen liegen bereit
	- Bei Hybridtestversion: Bereitstellung der entsprechenden Hybridtesthefte
	- Für alle Onlineklassen: Reservetesthefte (Papierversion) bereithalten (nicht zu verwechseln mit Hybridtestheften)

- IT-Systemvoraussetzungen prüfen (ALLE Rechner) über **[www.onlinetest.schule](http://www.onlinetest.schule.de/)** mit Klick auf "technische Voraussetzungen prüfen"
- PC-Räume / Laptops oder Tabletgeräte planen/ auf Funktionalität prüfen (Stromversorgung, Updates, …)
- Verwaltung der **Codelisten** (Zugänge) für Schüler\*innen
- **Üben der Onlineaufgabenbearbeitung** (Hinführungsstunde) über: **<https://www.onlinetest.schule/k3>**
- **Demozugänge für Lehrkräfte** (Einsicht in den konkreten Test) über Onlinetest-Portal
- **Materialien** liegen bereit:
	- Durchführungsanleitungen liegen bereit
	- Bei Hybridtestversion: Bereitstellung der entsprechenden Hybridtesthefte
	- Für alle Onlineklassen: Reservetesthefte (Papierversion) bereithalten (nicht zu verwechseln mit Hybridtestheften)

- IT-Systemvoraussetzungen prüfen (ALLE Rechner) über **[www.onlinetest.schule](http://www.onlinetest.schule.de/)** mit Klick auf "technische Voraussetzungen prüfen"
- PC-Räume / Laptops oder Tabletgeräte planen/ auf Funktionalität prüfen (Stromversorgung, Updates, …)
- Verwaltung der **Codelisten** (Zugänge) für Schüler\*innen
- **Üben der Onlineaufgabenbearbeitung** (Hinführungsstunde) über: **<https://www.onlinetest.schule/k3>**
- **Demozugänge für Lehrkräfte** (Einsicht in den konkreten Test) über Onlinetest-Portal
- **Materialien** liegen bereit:
	- Durchführungsanleitungen liegen bereit
	- Bei Hybridtestversion: Bereitstellung der entsprechenden Hybridtesthefte
	- Für alle Onlineklassen: Reservetesthefte (Papierversion) bereithalten (nicht zu verwechseln mit Hybridtestheften)

#### **Vorbereitung auf VERA 3 Online:**  Übungsseite https://www.onlinetest.schule/k3

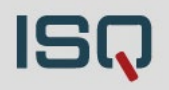

#### Ziel: Üben der Onlinebearbeitung der AufgabenformateÜbungstest Jetzt sollst du eine Frage beantworten.  $\blacktriangle$ 1) Scrollen Klassenstufe 3 **Hinweise** Manchmal passt nicht alles auf deinen Bildschirm Dann musst du "scrollen" **Das machst du, indem du mit der linken Maustaste auf die richtige Antwort klickst.** Hallo! Wie das geht, siehst du in diesem Video: Wenn du deine Antwort ändern möchtest, klickst du einfach auf eine andere Antwort. Bald wirst du einen Test am Computer schreibe Heute kannst du dafür üben. Hat unser Kater Schuhe an?

Damit du die Frage beantworten kannst, musst du wieder nach unten scrollen.

◯ Nein, der Kater hat keine Schuhe an.

Ja, der Katar hat rata Stiefal

#### 5) Sonstige Aufgaben Klicke jetzt auf "Weiter". **Groß- und Kleinschreibung** Manchmal musst du großschreiben. Markieren Ausschnitt aus "Die Ameisen" von Joachim Ringelnatz Dazu bleibst du mit einem Finger auf dieser Taste e und drück Manchmal muss in einem Text etwas markiert werden. Auf diesem Bild siehst du die Taste zum Großschreiben blau e Wie das geht, kannst du in dieser Übung herausfinden.  $rs$   $rs$   $rr$ 3) Texte schreiben Klicke mit der linken Maustaste auf das Wort, das du markieren möchtest. Klickst du nochmal auf das Wort, dann wird die Markierung wieder gelöscht. Ein Wort schreiben und berichtigen Q WE R T Z U I O P 0 1. Enf Ends  $A$  SDFGHJKLOA; Klicke mit der linken Maustaste in das Textfe  $X$  C V B N M Nun kannst du mit der Tastatur schreiben.  $\cdot$ 10 M Markiere im folgenden Satz, welche Tiere nach Australien reisen wollen. Probiere es aus und schreibe "das" in dieses Probiere es aus und schreibe ein großes "A" in dieses Textfeld In Hamburg lebten zwei Ame sen, Probiere es gleich mal aus. Probiere es gleich mal aus. die wollten nach Australien nisen. X

**Bechts am Band des Bildschirms findes** 

Klicke mit der linken Maustaste darauf, b

Und so geht's:

· Probiere die Aufgaben auf den nächsten S · Wenn du Fragen hast, dann melde dich bei

Um auf die nächste Seite zu kommen, musst du

Diesen findest du immer am Ende der Seite.

- IT-Systemvoraussetzungen prüfen (ALLE Rechner) über **[www.onlinetest.schule](http://www.onlinetest.schule.de/)** mit Klick auf "technische Voraussetzungen prüfen"
- PC-Räume / Laptops oder Tabletgeräte planen/ auf Funktionalität prüfen (Stromversorgung, Updates, …)
- Verwaltung der **Codelisten** (Zugänge) für Schüler\*innen
- **Üben der Onlineaufgabenbearbeitung** (Hinführungsstunde) über: **<https://www.onlinetest.schule/k3>**
- **Demozugänge für Lehrkräfte** (Einsicht in den konkreten Test) über Onlinetest-Portal
- **Materialien** liegen bereit:
	- Durchführungsanleitungen liegen bereit
	- Bei Hybridtestversion: Bereitstellung der entsprechenden Hybridtesthefte
	- Für alle Onlineklassen: Reservetesthefte (Papierversion) bereithalten (nicht zu verwechseln mit Hybridtestheften)

- IT-Systemvoraussetzungen prüfen (ALLE Rechner) über **[www.onlinetest.schule](http://www.onlinetest.schule.de/)** mit Klick auf "technische Voraussetzungen prüfen"
- PC-Räume / Laptops oder Tabletgeräte planen/ auf Funktionalität prüfen (Stromversorgung, Updates, …)
- Verwaltung der **Codelisten** (Zugänge) für Schüler\*innen
- **Üben der Onlineaufgabenbearbeitung** (Hinführungsstunde) über: **<https://www.onlinetest.schule/k3>**
- **Demozugänge für Lehrkräfte** (Einsicht in den konkreten Test) über Onlinetest-Portal
- **Materialien** liegen bereit:
	- Durchführungsanleitungen liegen bereit
	- Bei Hybridtestversion: Bereitstellung der entsprechenden Hybridtesthefte
	- Für alle Onlineklassen: Reservetesthefte (Papierversion) bereithalten (nicht zu verwechseln mit Hybridtestheften)

# **2. Vorbereitung**

**- Onlinetest-Portal -**

### **VERA 3 Online: Zwei Portale** ISQ-Portal und Onlinetest-Portal

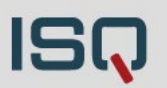

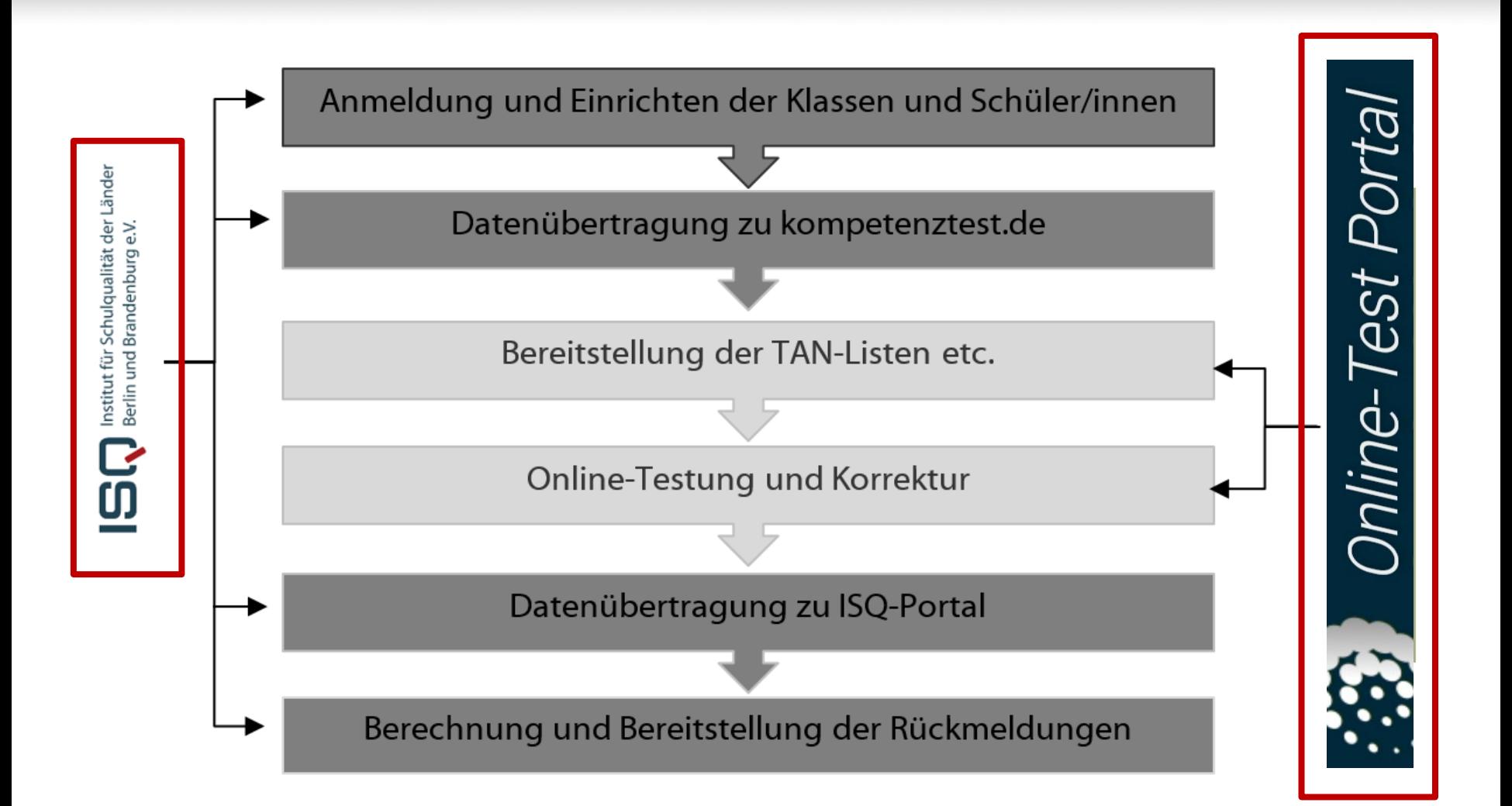

## **VERA 3 Online:**  Vorbereitung im ISQ-Portal

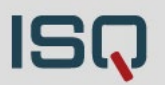

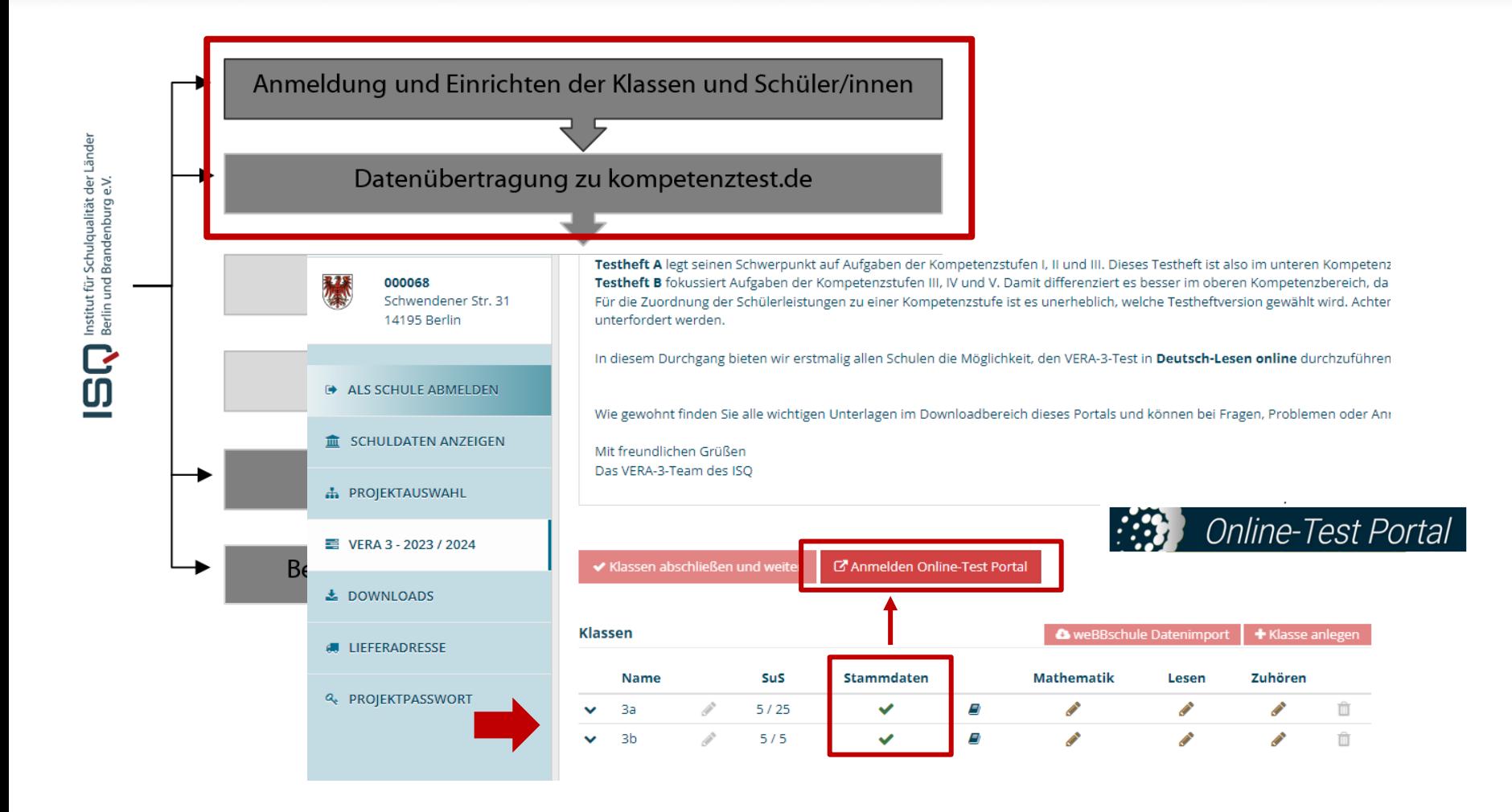

## **VERA 3 Online:**  Vorbereitung im ISQ-Portal

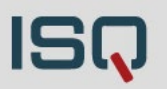

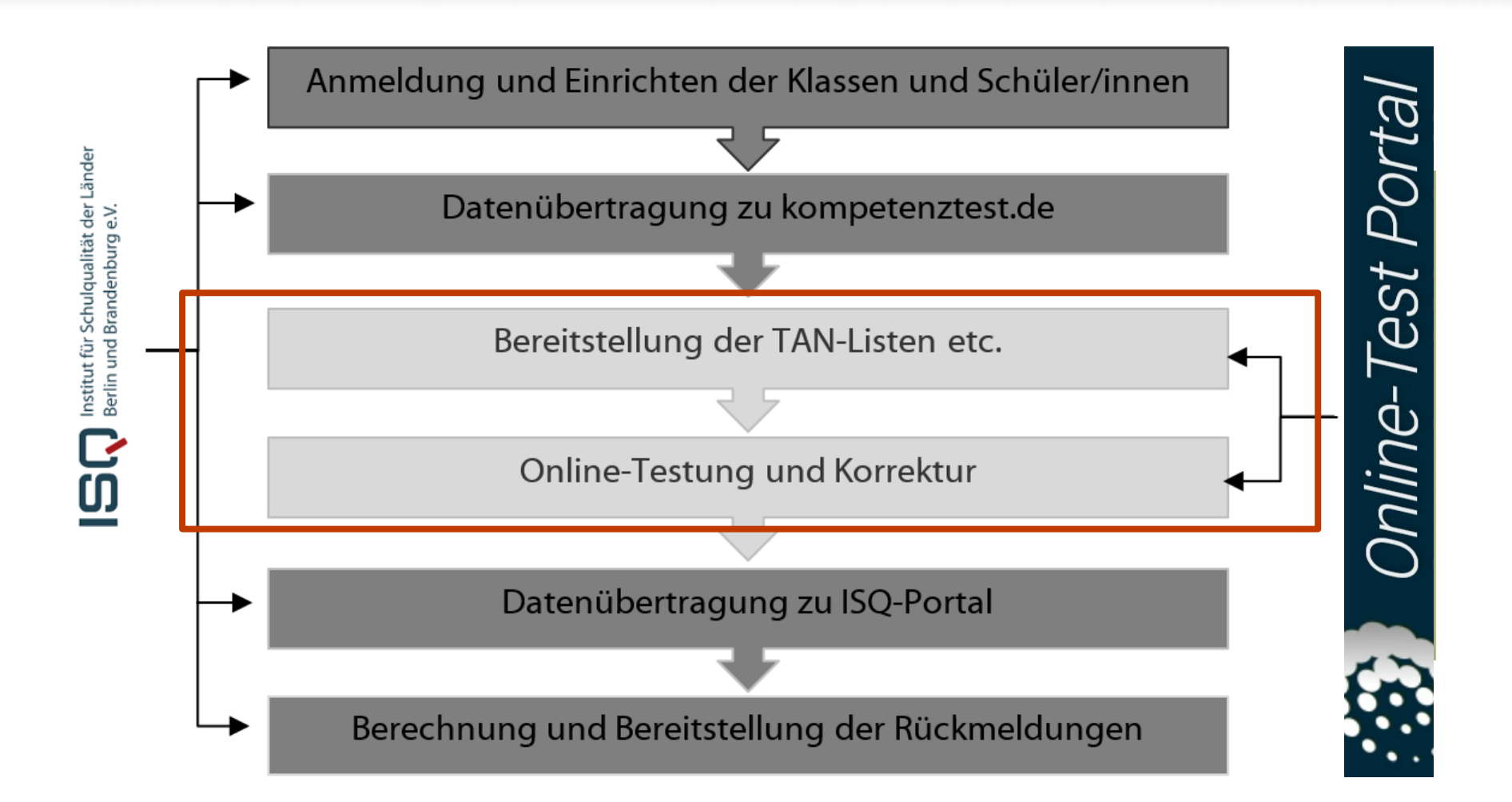

#### **VERA 3 Online:**  Vorbereitung im ISQ-Portal

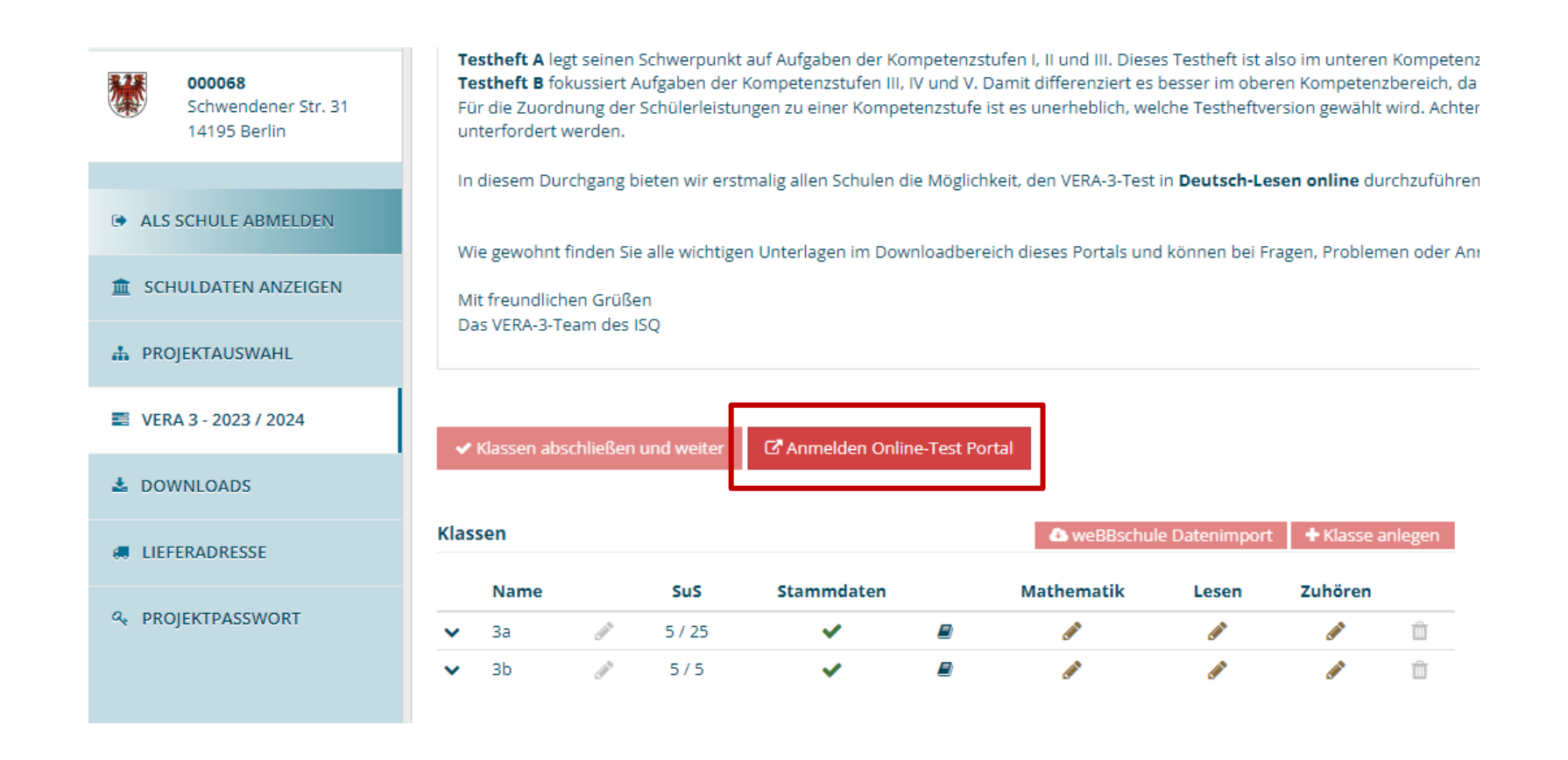

## **VERA 3 Online:**  Vorbereitung im Onlinetest-Portal

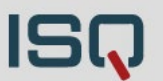

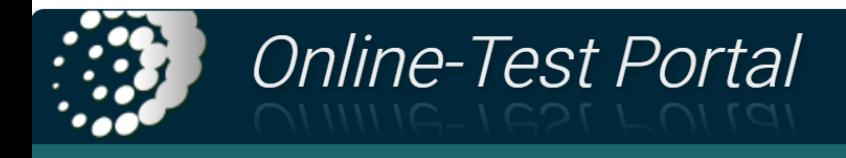

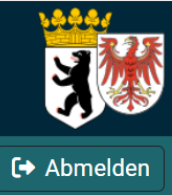

**Testschule Berlin** 

**9** 30 Min

Schulportal

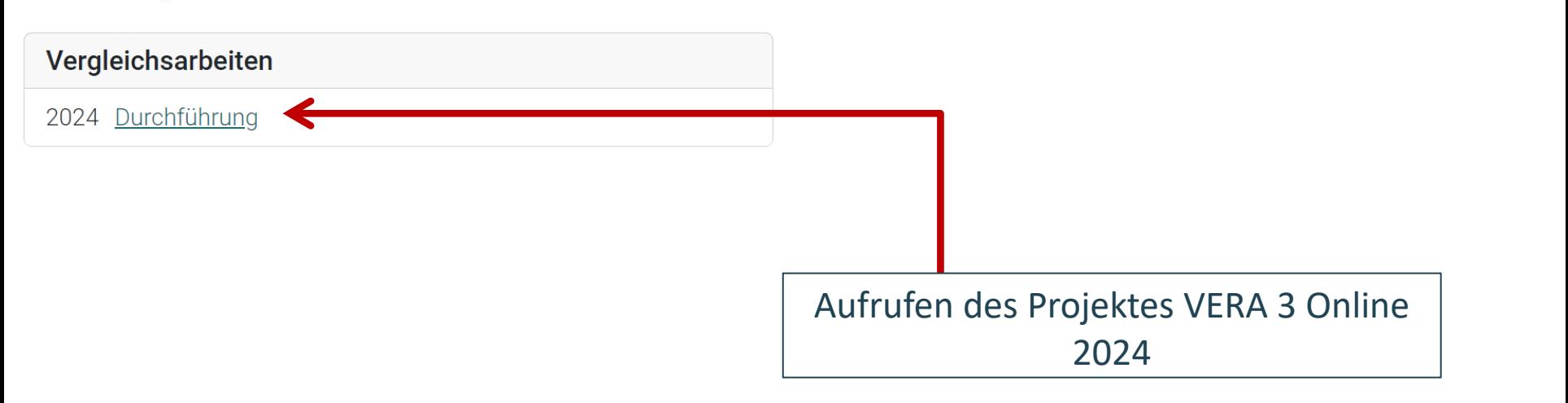

### **Vorbereitungen im Onlinetest-Portal**  Übersichtsseite: Überblick

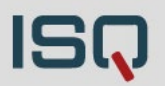

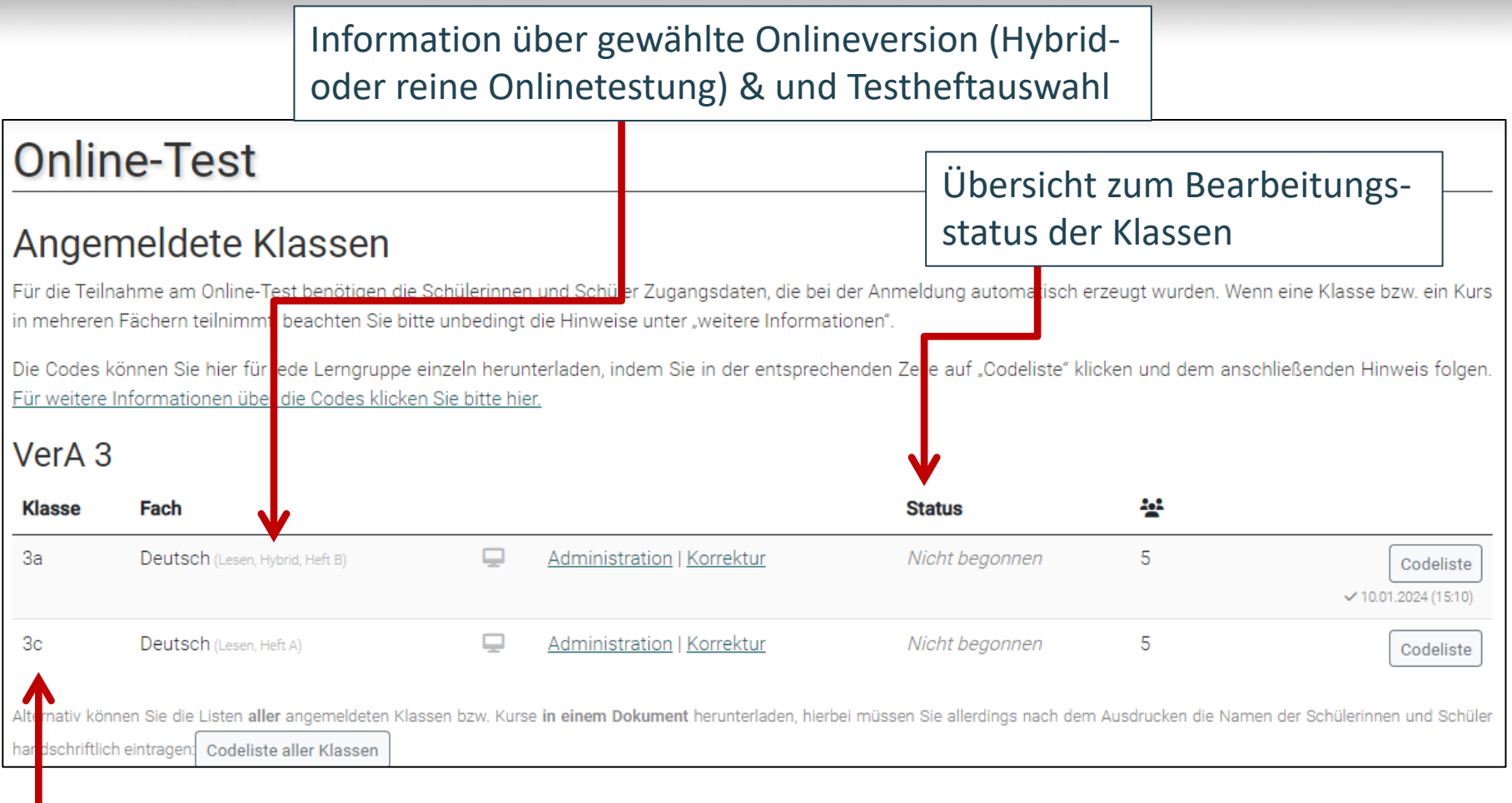

#### Auflistung aller angemeldet Onlineklassen aus dem ISQ-Portal

### **Vorbereitungen im Onlinetest-Portal**  Übersichtsseite: Überblick

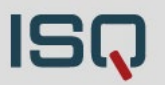

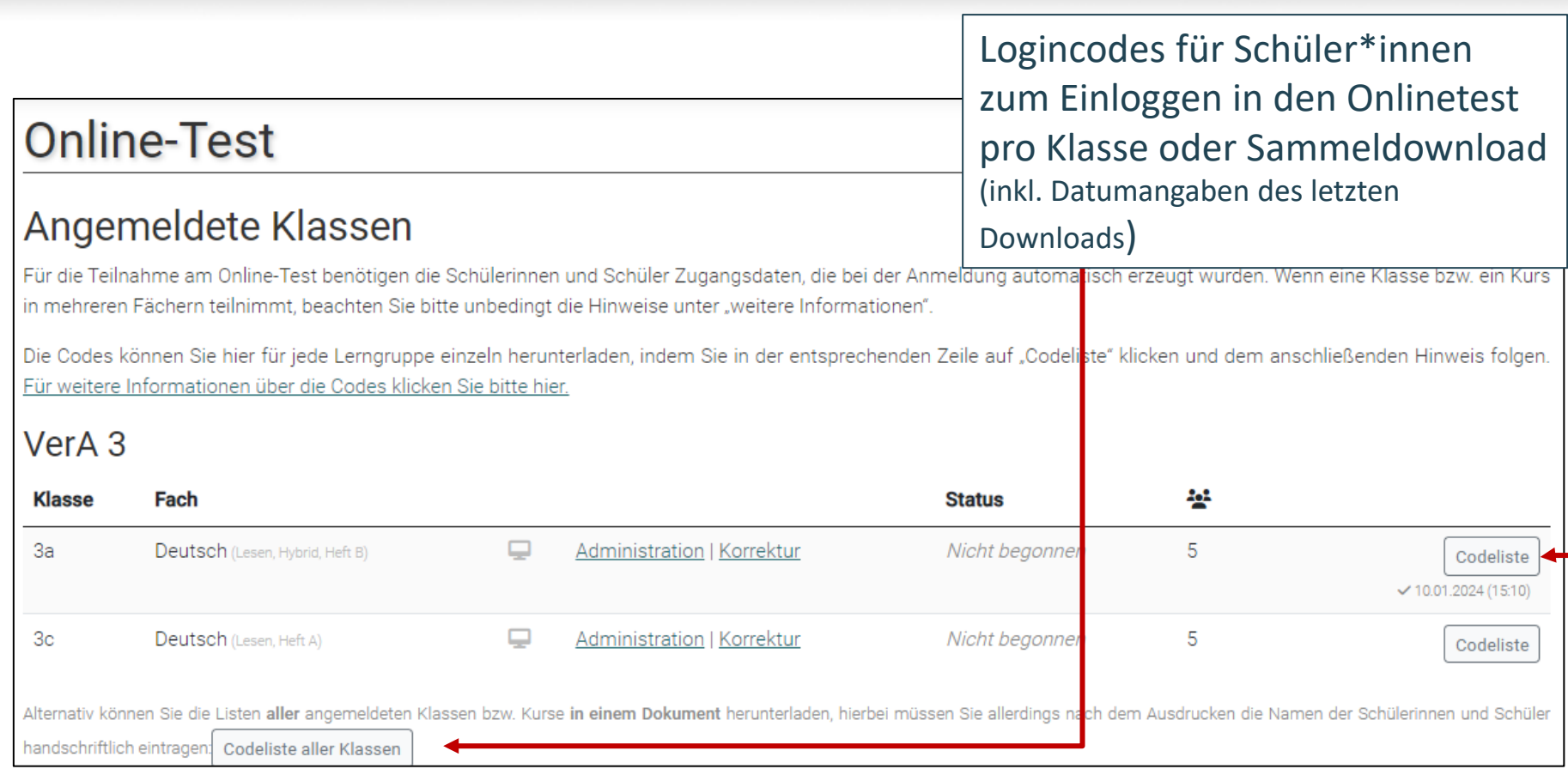

## **VERA 3 Online** Datenänderungen führen zu neuen Codelisten

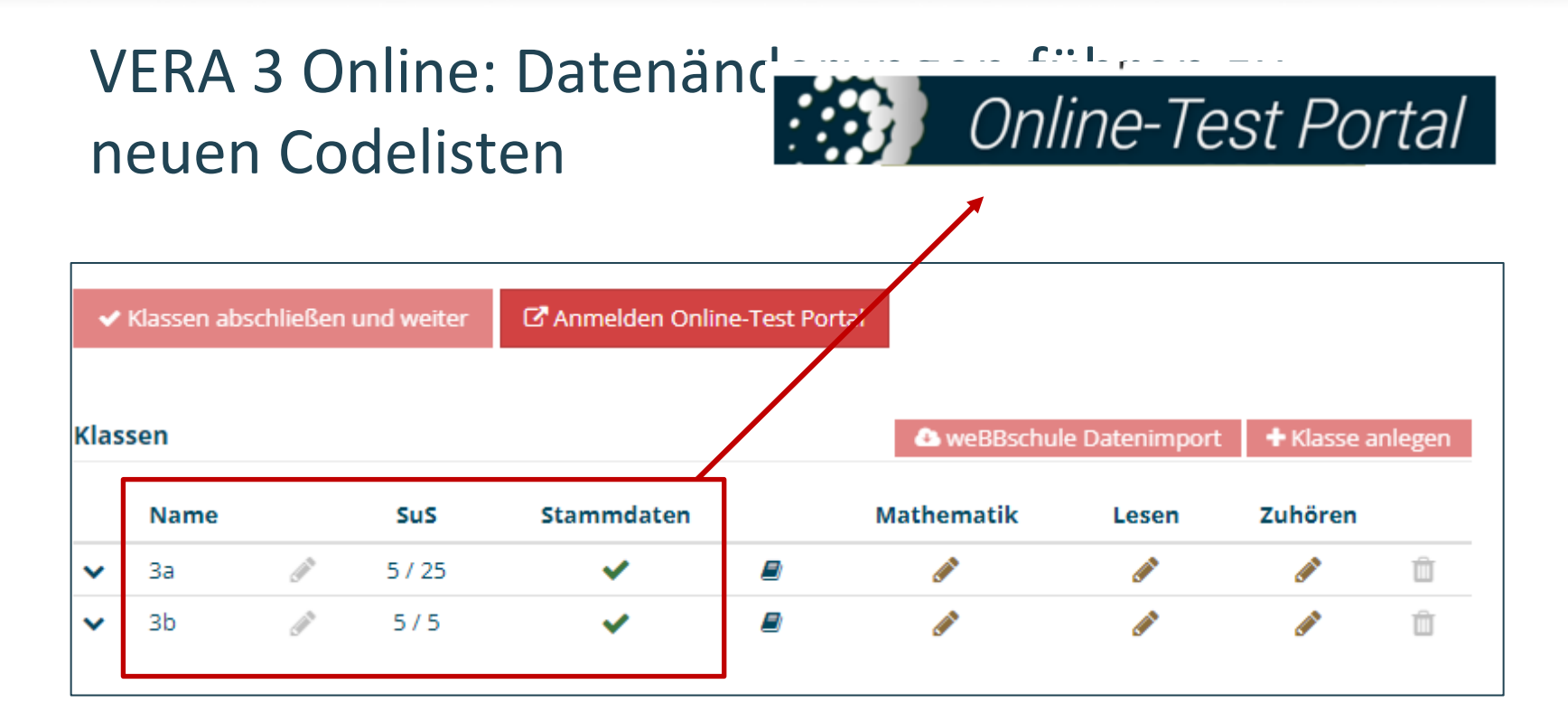

Sobald Daten der Klasse geändert werden  $\rightarrow$ NEUE CODELISTEN (alten sind ungültig!) & ERNEUTES HERUNTERLADEN derjenigen notwendig!

### **Vorbereitungen im Onlinetest-Portal**  Übersichtsseite: Überblick

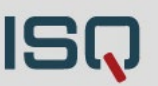

#### **Online-Test**

#### Angemeldete Klassen

Für die Teilnahme am Online-Test benötigen die Schülerinnen und Schüler Zugangsdaten, die bei der Anmeldung automatisch erzeugt wurden. Wenn eine Klasse bzw. ein Kurs in mehreren Fächern teilnimmt, beachten Sie bitte unbedingt die Hinweise unter "weitere Informationen".

Die Codes können Sie hier für jede Lerngruppe einzeln herunterladen, indem Sie in der entsprechenden Zeile auf "Codeliste" klicken und dem anschließenden Hinweis folgen. Für weitere Informationen über die Codes klicken Sie bitte hier.

#### VerA<sub>3</sub>

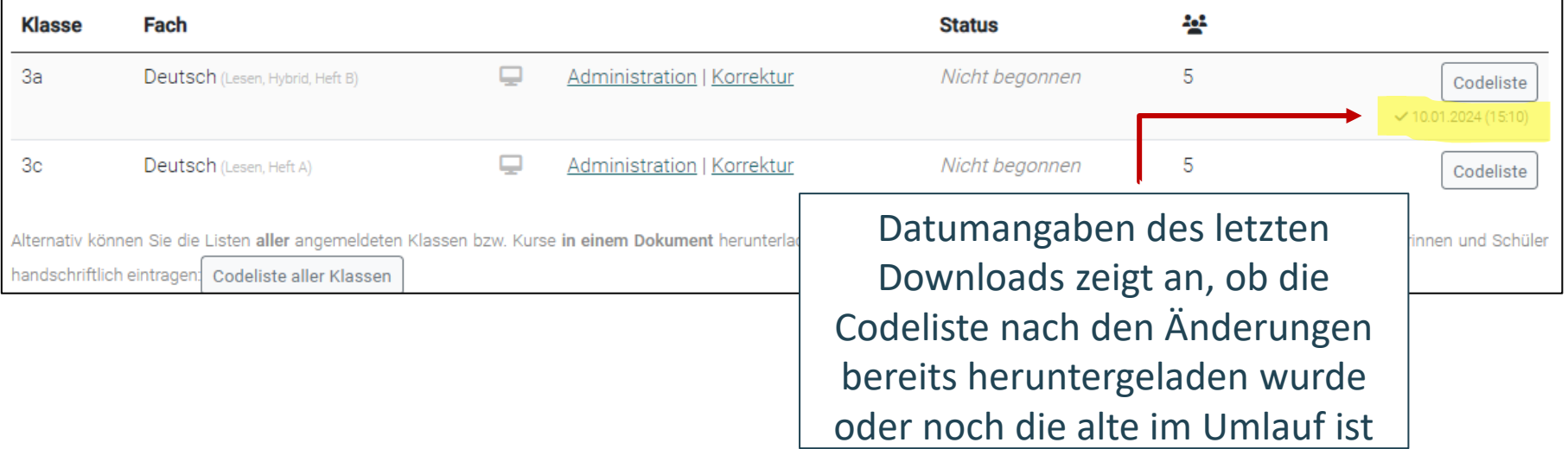

### **Vorbereitungen im Onlinetest-Portal**  Codeliste verwalten

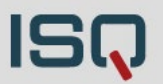

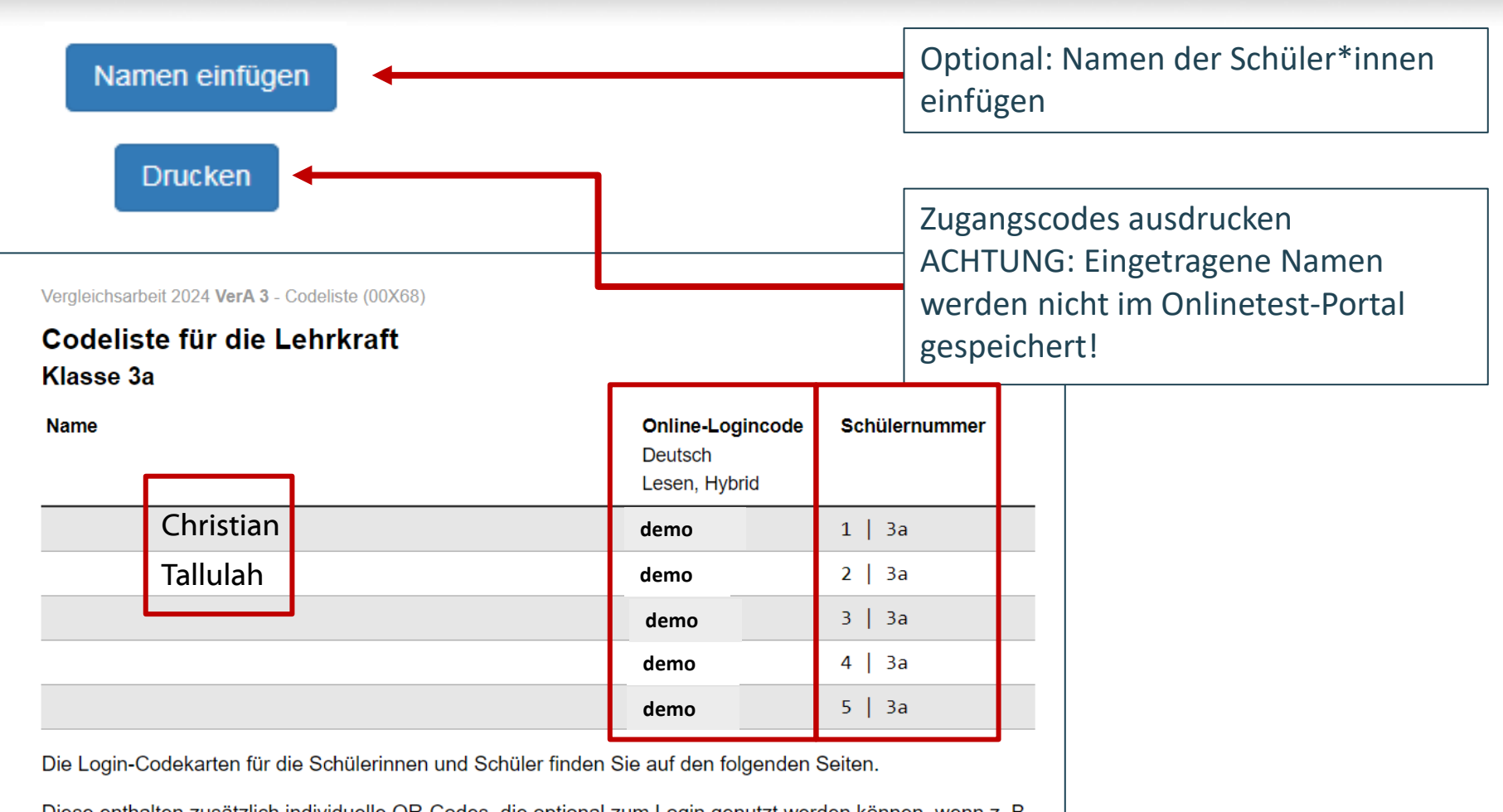

Diese enthalten zusätzlich individuelle QR-Codes, die optional zum Login genutzt werden können, wenn z. B. Tablets mit Kameras eingesetzt werden. Die Schülerinnen und Schüler werden dann direkt auf die Anmeldeseite geleitet. Dort sind die Zugangsdaten automatisch voreingetragen.

## **Vorbereitungen im Onlinetest-Portal**  Codekarten verwalten

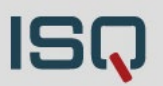

Vergleichsarbeit 2024 VerA 3 - Codeliste (00X68)

Klasse 3a

#### Login-Codekarten (Online-Test) für Schülerinnen und Schüler Klasse 3a, Deutsch (Lesen, Hybrid)

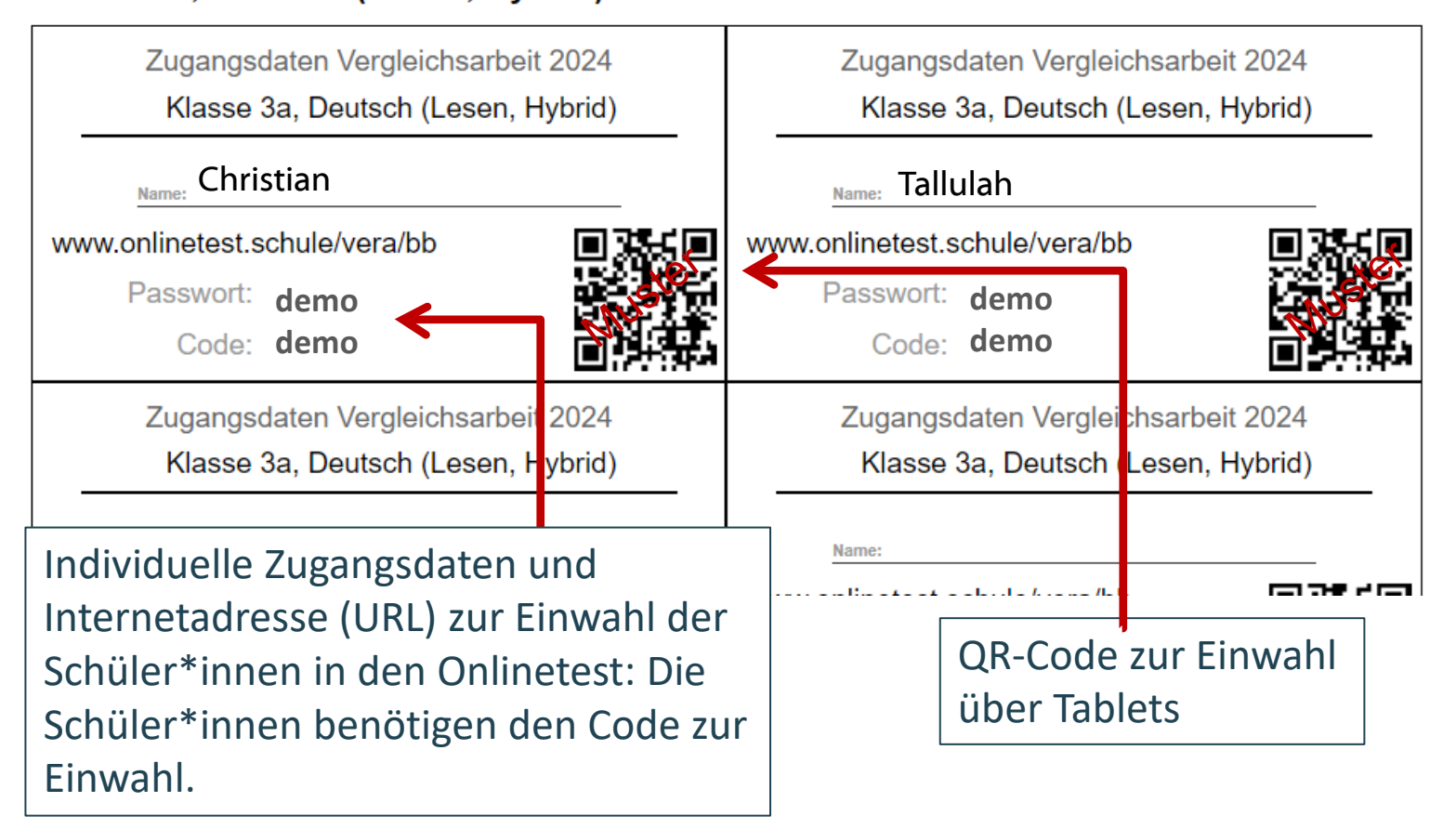

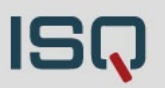

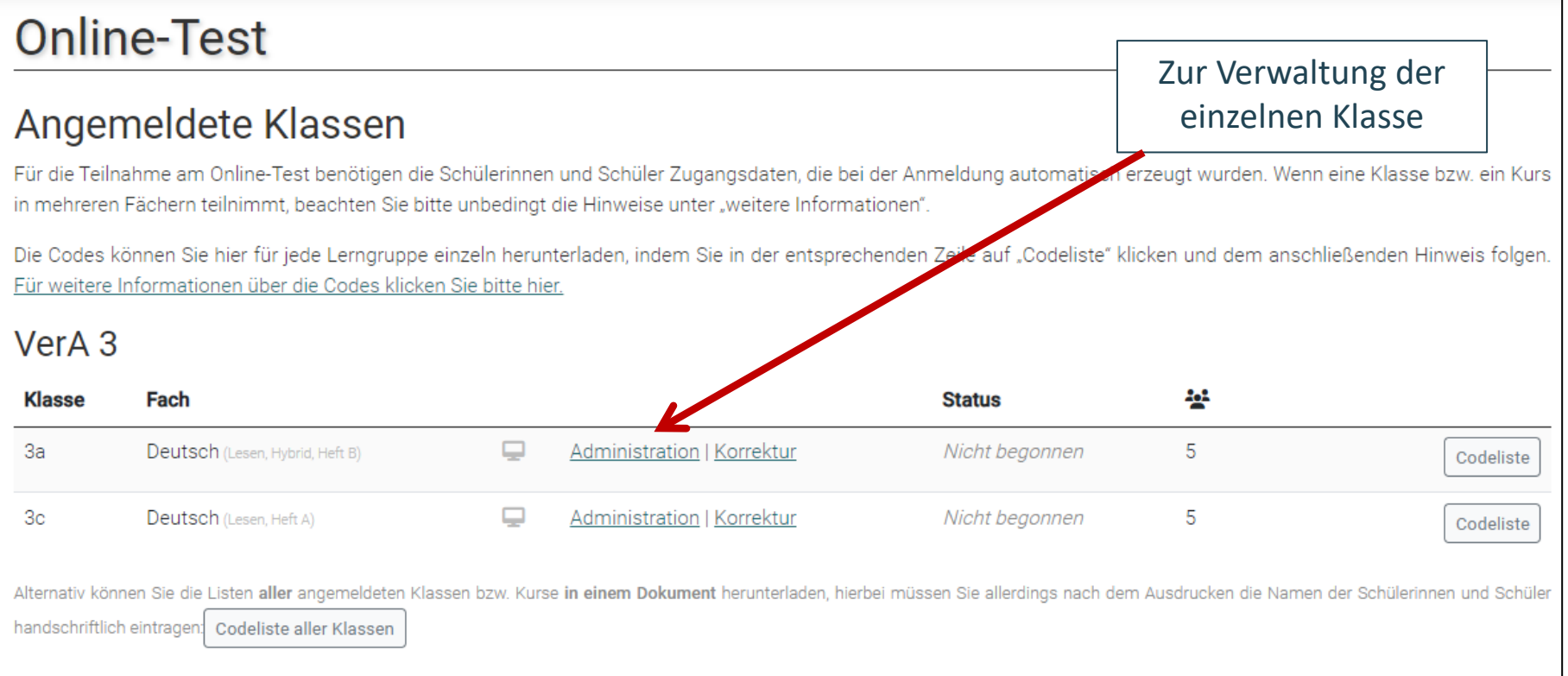

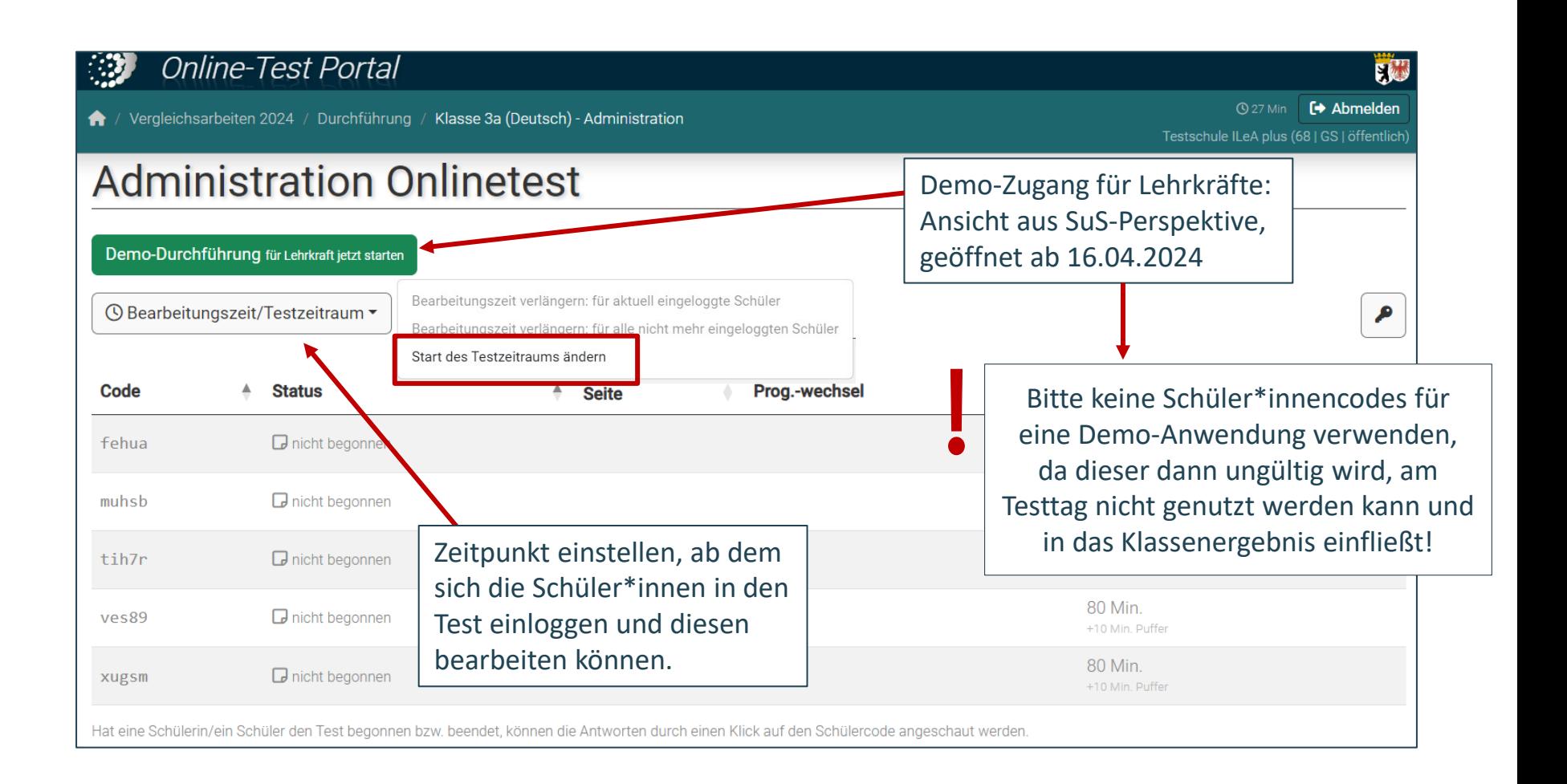

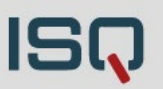

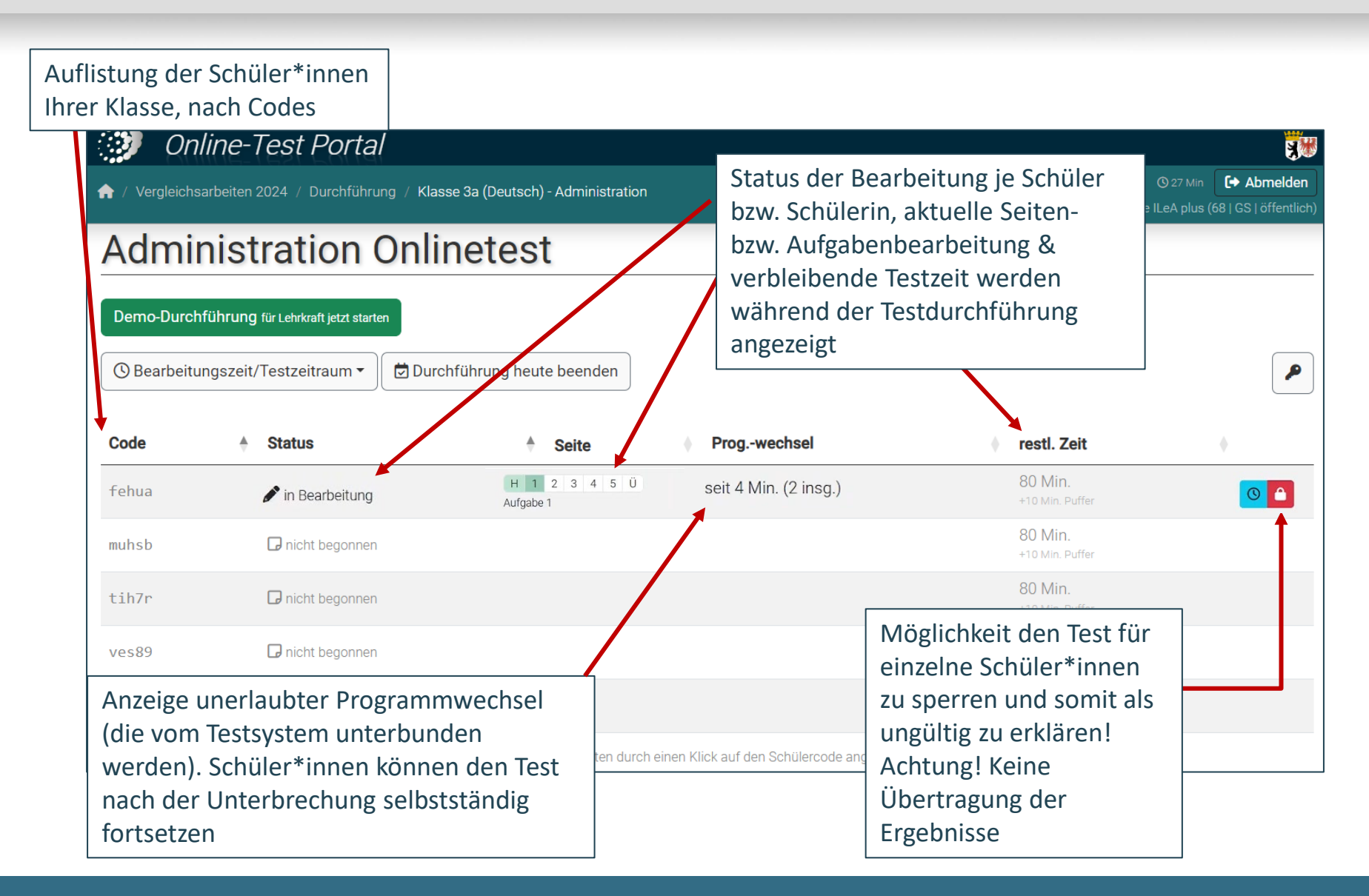

VERA 3 Online 18.03.2024 | Folie 36 Institut für Schulqualität der Länder Berlin und Brandenburg e.V.

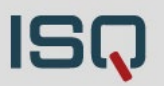

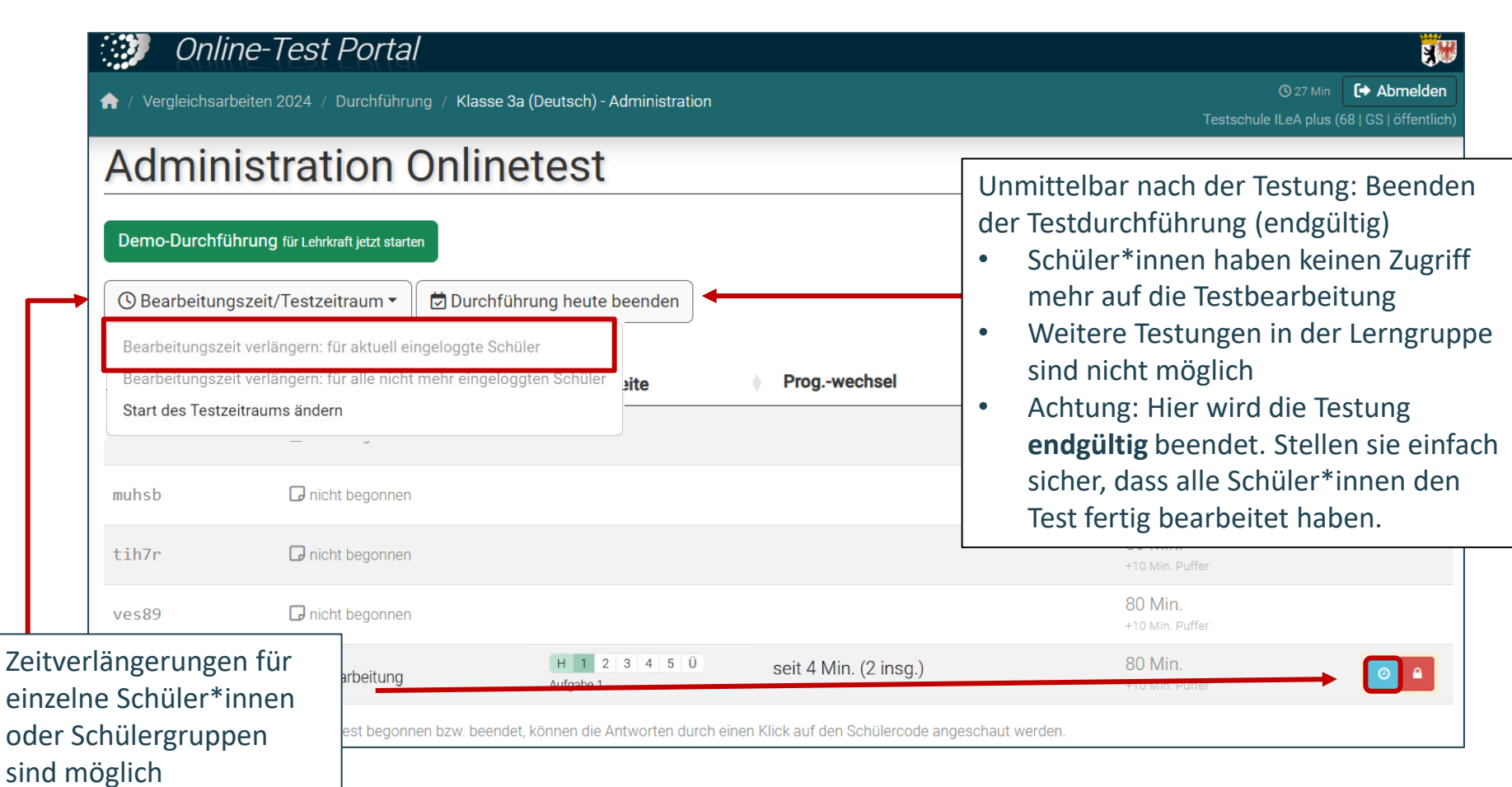

## **3. Durchführung von VERA 3 Online**

# **VERA 3 Online:**

#### Ausgangssituation vor Testbeginn

#### **Ausgangsituation am Testtag sicherstellen**

- **Folgende Materialien liegen bereit:**
	- o Zugangsdaten:
		- Codekarten für Ihre Schüler\*innen
		- **EXECODELISTE für Lehrkraft**
	- o **Durchführungsanweisung** und Lehrerheft liegen bereit

## **Vorbereitung auf VERA 3 – Online** Durchführungsanweisungen

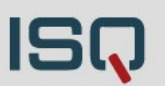

#### **Durchführungsanweisungen**

- Zusätzlich zum Lehrerheft (für Lehrkräfte)
- Beschreibung der Ausgangssituation: Vorbereitung (z.B. Bereitlegen der Codekarten, der Testhefte (Hybridtesthefte und/oder Reservetesthefte), …)
- Erklärt den Schüler\*innen den Ablauf und wesentliche Aspekte (wortwörtlich vorlesen) wie z.B.:
	- o Jeweilige Bearbeitung (z.B. Hybridtestung: am PC **und** auf Papier)
	- o Umgang mit Stopp-Zeichen (Kein Weiterarbeiten)
	- o Gemeinsames Anmelden (Endgerät beachten)
	- o Gemeinsames Abspielen und durchgehen des Tutorials (Tafel/Whiteboard)! Verstehen der Aufgabenbearbeitung sicherstellen

 $\bigcirc$ 

#### **VERA 3 Online:**

#### Ausgangssituation vor Testbeginn

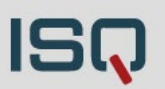

#### **Ausgangsituation am Testtag sicherstellen**

- **Folgende Materialien liegen bereit:**
	- o Zugangsdaten:
		- Codekarten für Ihre Schüler\*innen
		- Codeliste für Lehrkraft
	- o Durchführungsanweisung und Lehrerheft liegen bereit
	- o Bei Hybridtestversion: Bereitstellung der entsprechenden Hybridtesthefte
	- o Für alle Onlineklassen: Reservetesthefte (Papierversion) bereithalten (nicht zu verwechseln mit Hybridtestheften)
- Lehrkraft ist im **Onlinetest-Portal** eingeloggt und auf der Administrationsseite
- **Geräte sind vorbereitet:** 
	- o Geräte mit etwas Vorlauf hochfahren: Updates
	- o Stromquelle vorbereiten/Akkus geladen
	- o Internetadresse für jede\*n Schüler\*in eingeben/QR-Code scannen (empfohlen)

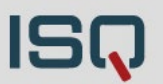

- IT-Systemvoraussetzungen prüfen!
- Die Daten gehen nicht verloren!
- Grundsätzlich: Test sollte im selben Modus beendet werden (online begonnen  $\rightarrow$  online beenden)

Zwei Möglichkeiten:

#### **1. Wahl!**:

Onlinetestung kann zu einem späteren Zeitpunkt online fortgeführt werden (z.B: Räume/Geräte sind weiterhin verfügbar):

- $\triangleright$  Schüler\*innen melden sich mit dem gleichen Code einfach erneut an und bearbeiten die restlichen Aufgaben
- $\triangleright$  Ggf. Zeitkontingent anpassen

### **VERA 3 Online:** Technische Störungen

#### **2. Wahl**:

Anwendung der Reservepapiertestheften: Nur zu empfehlen, wenn keine Möglichkeit besteht, den Test online fortzuführen

 $\triangleright$  Potenzielle Fehlergefahr: Ergebnisse der Reservepapiertesthefte müssen von den Lehrkräften korrigiert und im ISQ-Portal per Hand eingetragen werden.

#### **Achtung: Bei Verwendung der Reservepapiertesthefte ist die Reihenfolge der Ergebniseintragung zu beachten!**  Online hat hierbei immer Vorfahrt! In gemischt durchgeführten Varianten (Ergebnisse online und auf dem Reservepapiertestheft vorliegend), muss zwingend **erst die Onlinekorrektur im Onlinetest-Portal abgeschlossen werden, bevor Ergebnisse im ISQ-Portal eingetragen**  werden! Andernfalls gehen Ergebnisse verloren. **Hybridtesthefte sind hiermit nicht gemeint, denn diese Ergebnisse werden wie gehabt im Onlinetest-Portal eingegeben.**

## **4. Korrektur im Onlinetest-Portal**

## **VERA 3 Online: Korrektur des Onlinetests**  Auswahl der Korrekturansicht

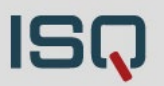

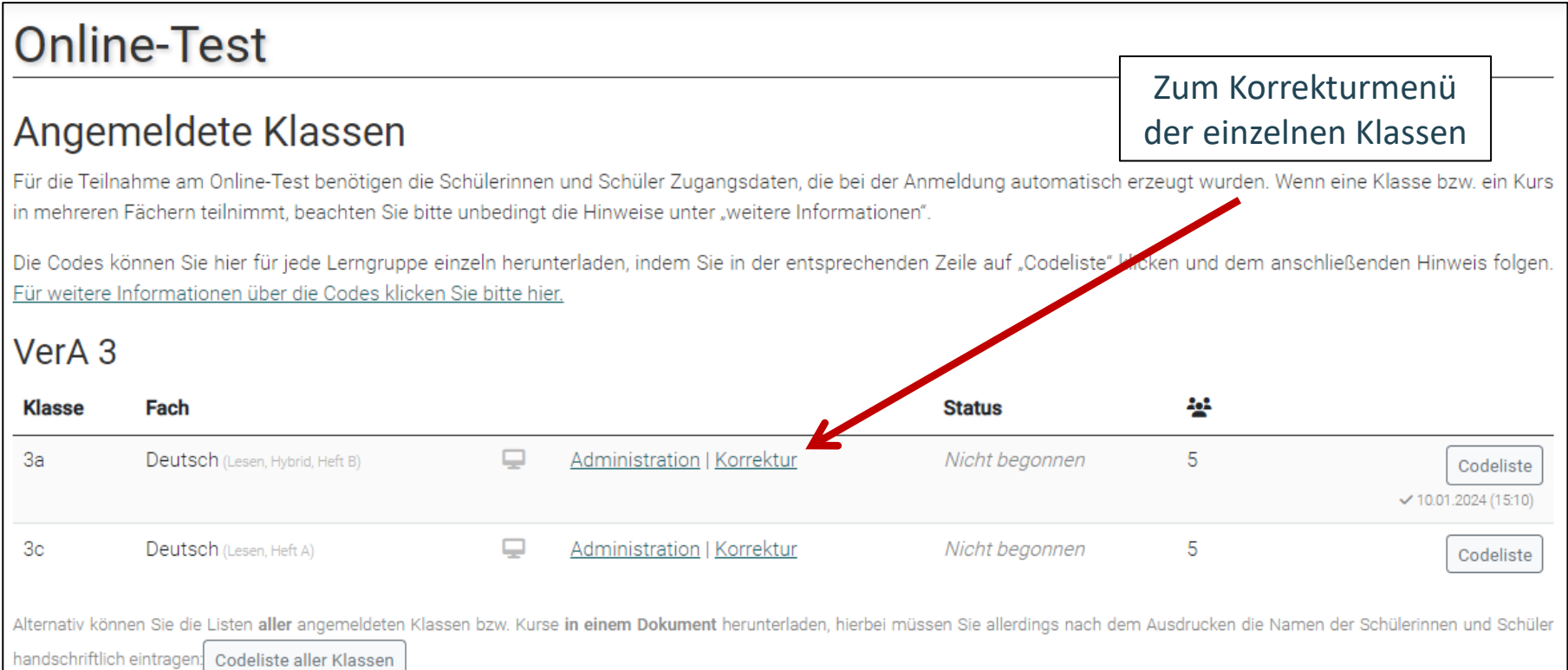

#### **VERA 3 Online:**  Korrektur des Onlinetests

#### Bereits korrigiert nach IQB-Vorgaben  $\rightarrow$  geschlossene Aufgaben

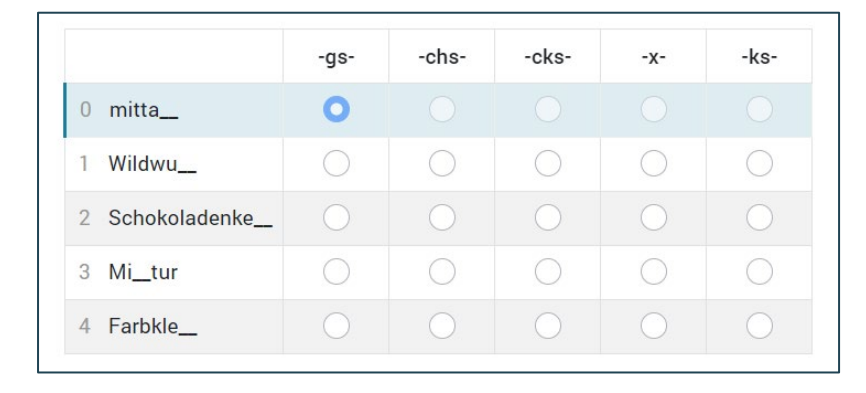

#### Noch zu korrigieren  $\rightarrow$  (alle) offene Aufgaben

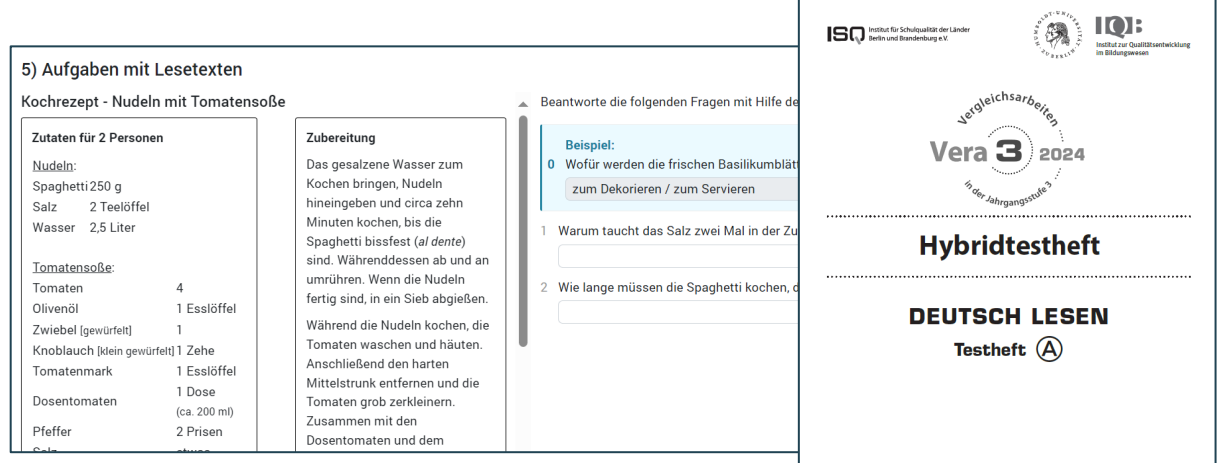

#### VERA 3 Online 18.03.2024 | Folie 47 Institut für Schulqualität der Länder Berlin und Brandenburg e.V.

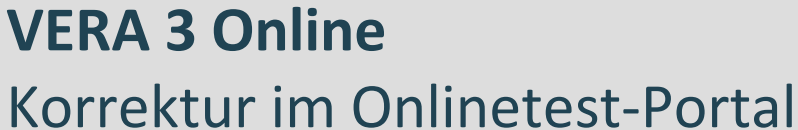

**Online-Test Portal** 

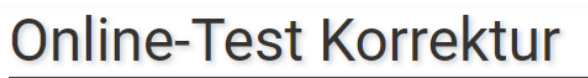

/ Vergleichsarbeiten 2024 / Durchführung

A

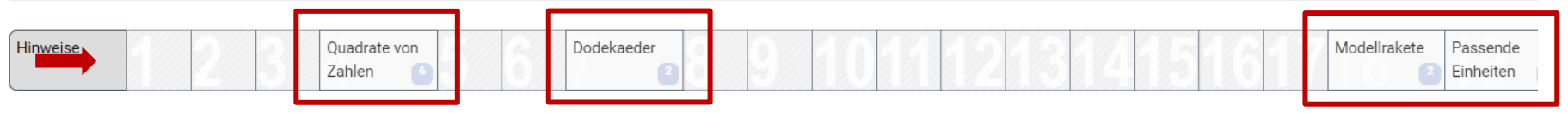

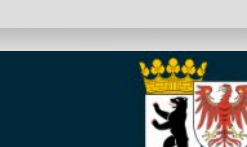

**ISQ** 

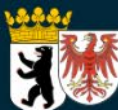

**30 Min ■ Abmelden** 

Testschule ILeA plus (68 | GS | öffentlich)

## **Online-Test Portal**

**VERA 3 Online**

Vergleichsarbeiten 2024 / Durchführung

Hinweise

## **Online-Test Korrektur**

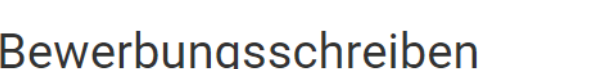

Quadrate von

Zahlen

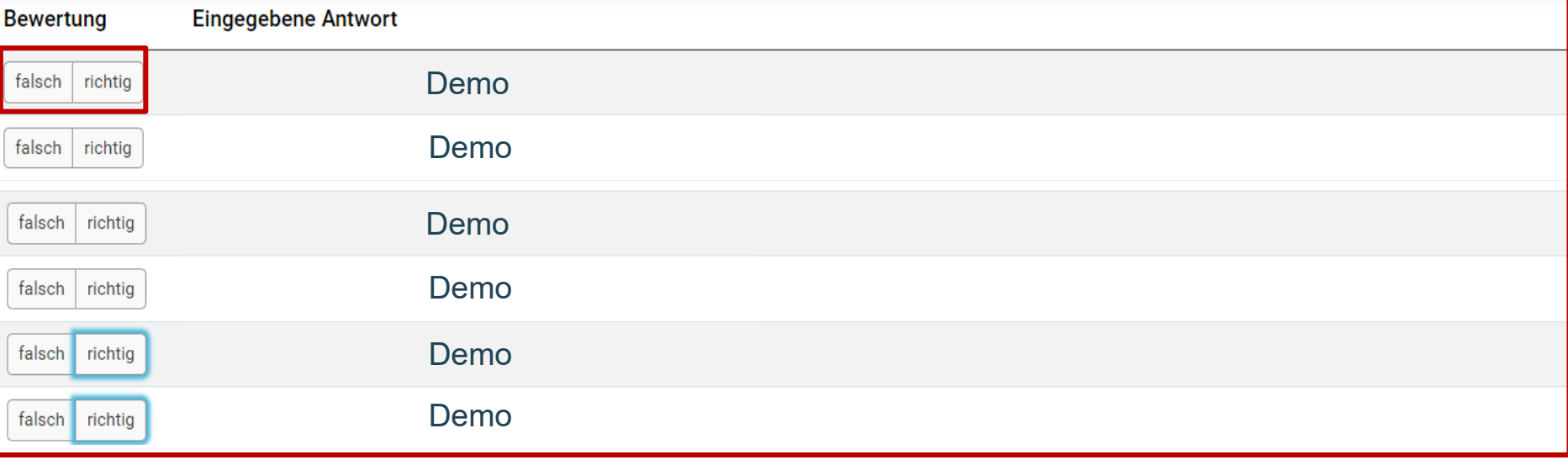

Dodekaeder

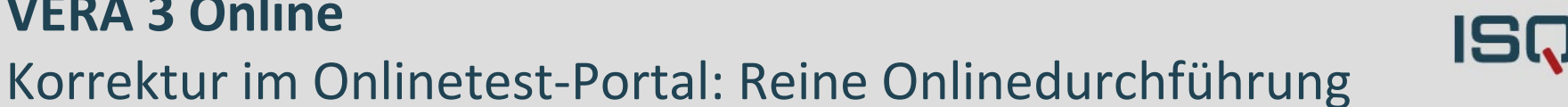

Testschule ILeA plus (68 | GS | öffentlich)

Passende

Einheiten

**7** Aufgabe aus Schülersicht

Modellrakete

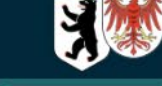

**[→ Abmelden 30 Min** 

#### **VERA 3 Online**

#### Korrektur im Onlinetest-Portal: Hybriddurchführung

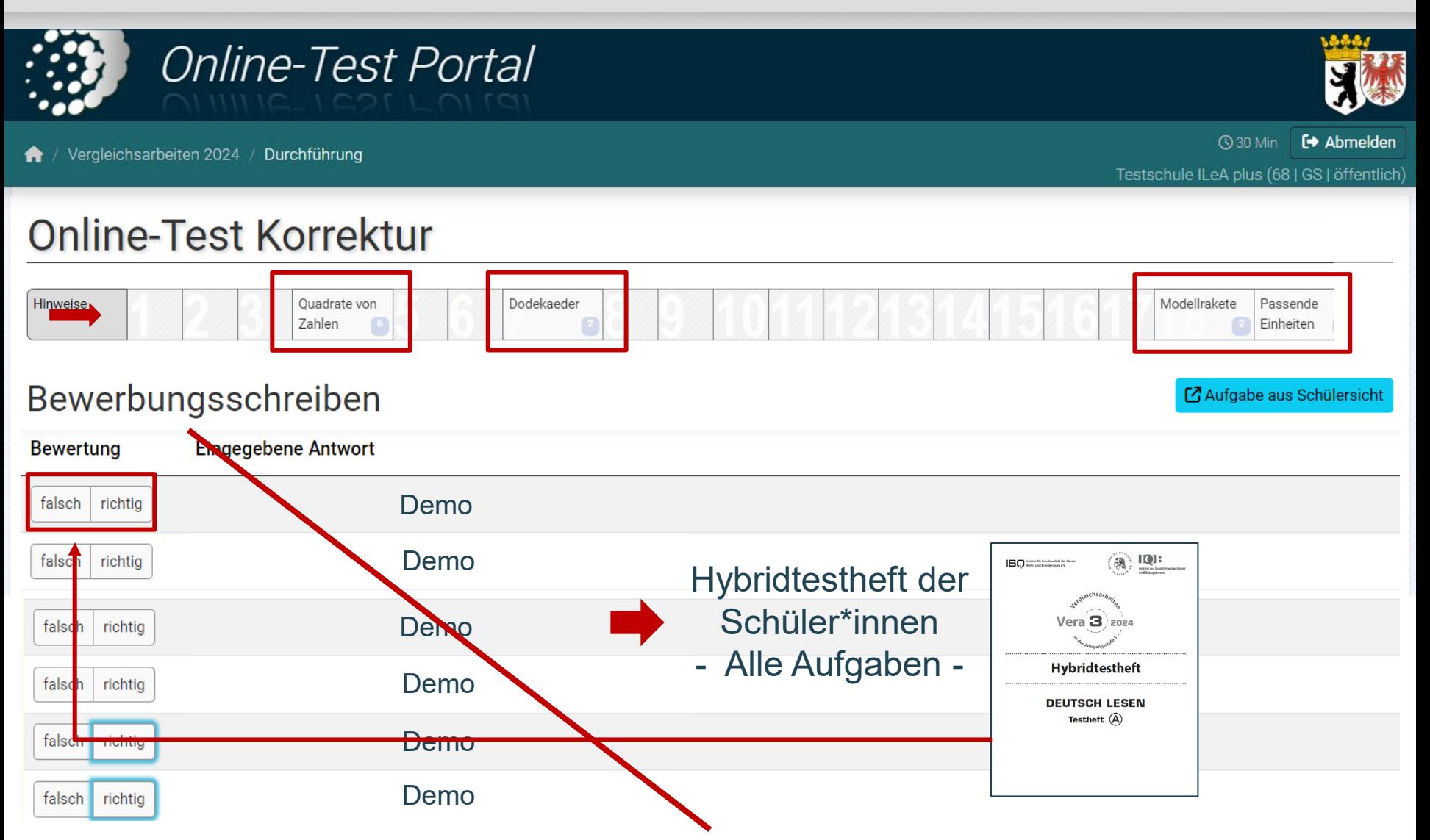

ISQ

## **VERA 3 Online** Abschließen der Korrektur und Feedback

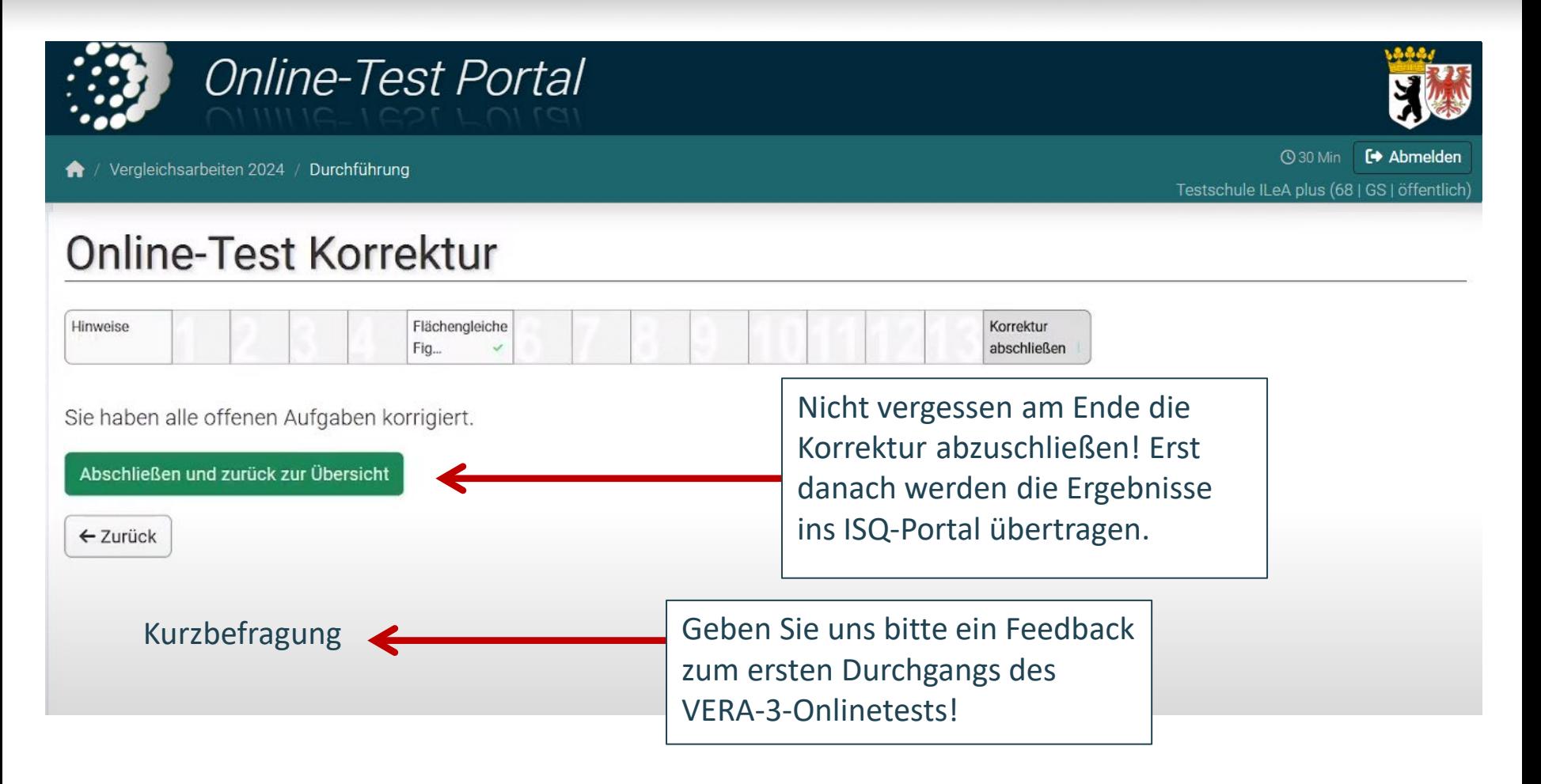

# **5. Abschließen der Ergebnisse im ISQ-Portal**

## **VERA 3 Online**  Ergebnisabschluss im ISQ-Portal

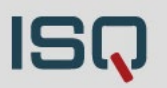

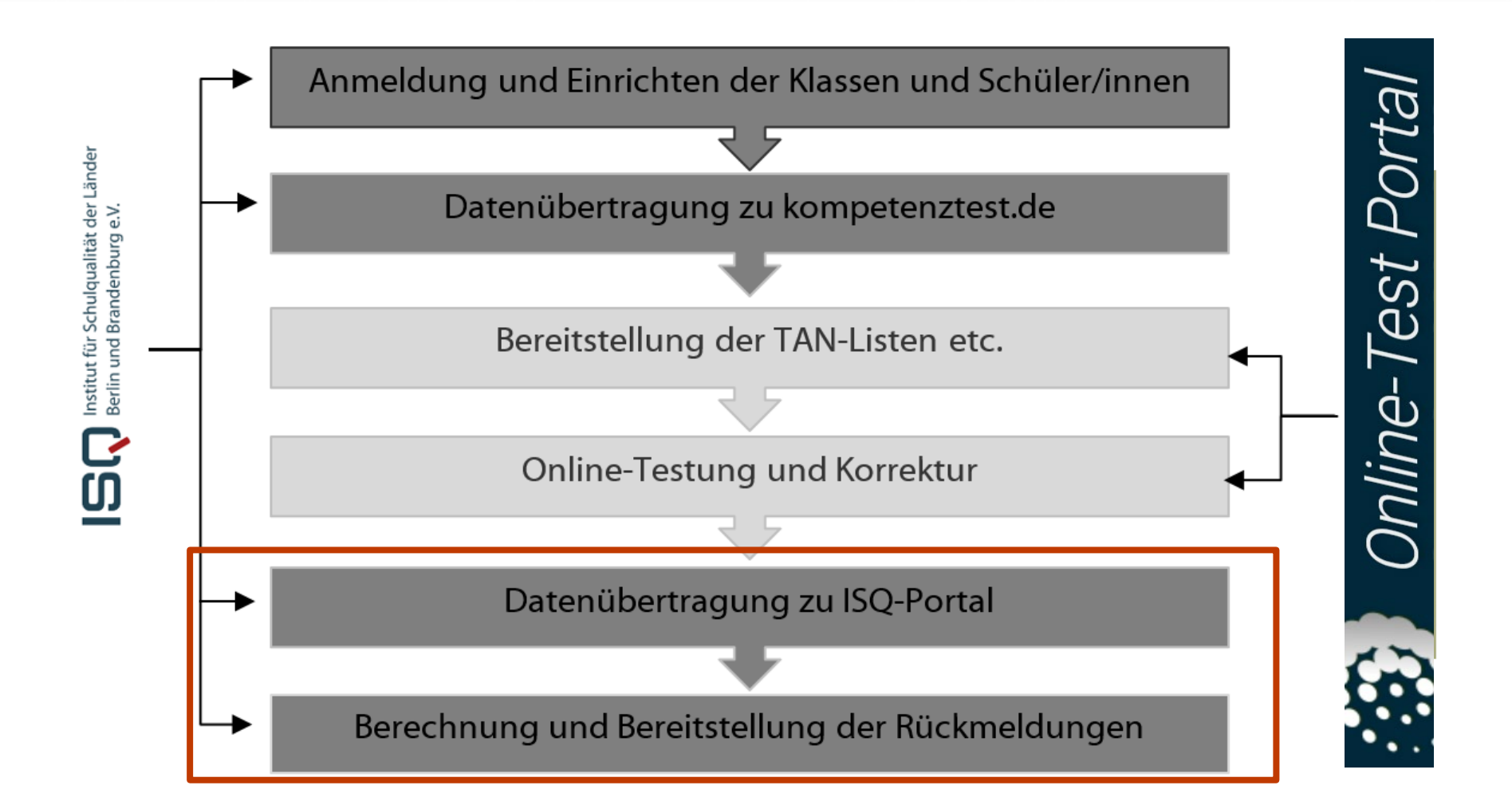

### **VERA 3 Online**  Ergebnisse abschließen im ISQ-Portal

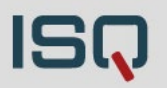

2. Abschluss der Korrektur auch im ISQ-Portal notwendig!! Hintergrund: z.B. Ergebnisse von Erst dann kann die Rückmeldung generiert werden. Nutzende des adaptierten Testmaterials oder Reservepapiertesthefte werden erst an dieser Stelle (im ISQ-Portal) eingetragen Zurück zur Übersicht ← Eingabe abschließen **Achtung: Bei Verwendung der Reservepapiertesthefte ist die Reihenfolge der Ergebniseintragung zu beachten!**  O Pro-Modus: Eingabe r Ergebnisse exportieren v Online hat hierbei immer Vorfahrt! In gemischt Mathematik v durchgeführten Varianten (Ergebnisse online und auf dem Reservepapiertestheft vorliegend), muss zwingend **erst die**  O hat am gesamten T le falsch **Onlinekorrektur im Onlinetest-Portal abgeschlossen werden, bevor Ergebnisse im ISQ-Portal eingetragen**   $1.1$ Thermom werden! Andernfalls gehen Ergebnisse verloren. **Hybridtesthefte sind hiermit nicht gemeint, denn diese**   $1.2$ **Thermom Ergebnisse werden wie gehabt im Onlinetest-Portal**  Klassenar 2.1 **eingegeben.** $2.2$ Klassenar

## **VERA 3 Online**  Ergebnisrückmeldungen abrufen im ISQ-Portal

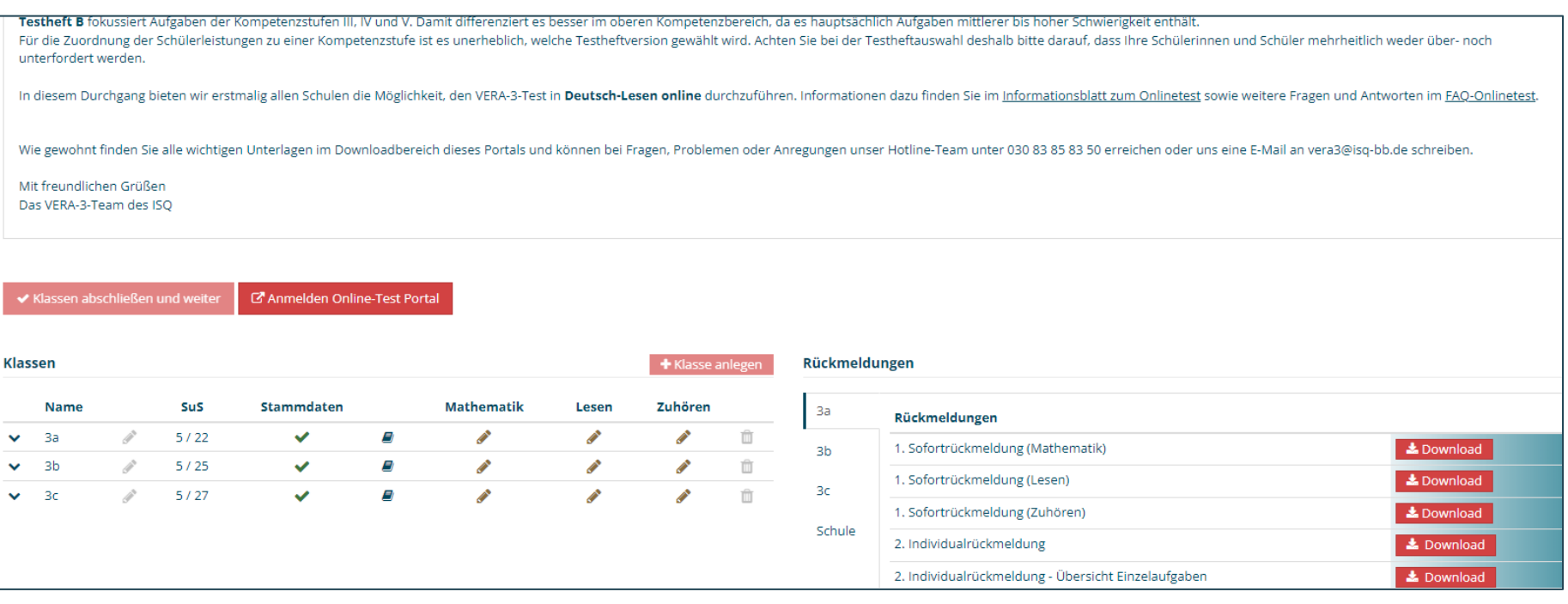

Rückmeldung als PDF zum Download!

#### **Zusammenfassung der Schritte in den Portalen:**

Durchführung, Korrektur und Ergebnisabschluss

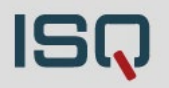

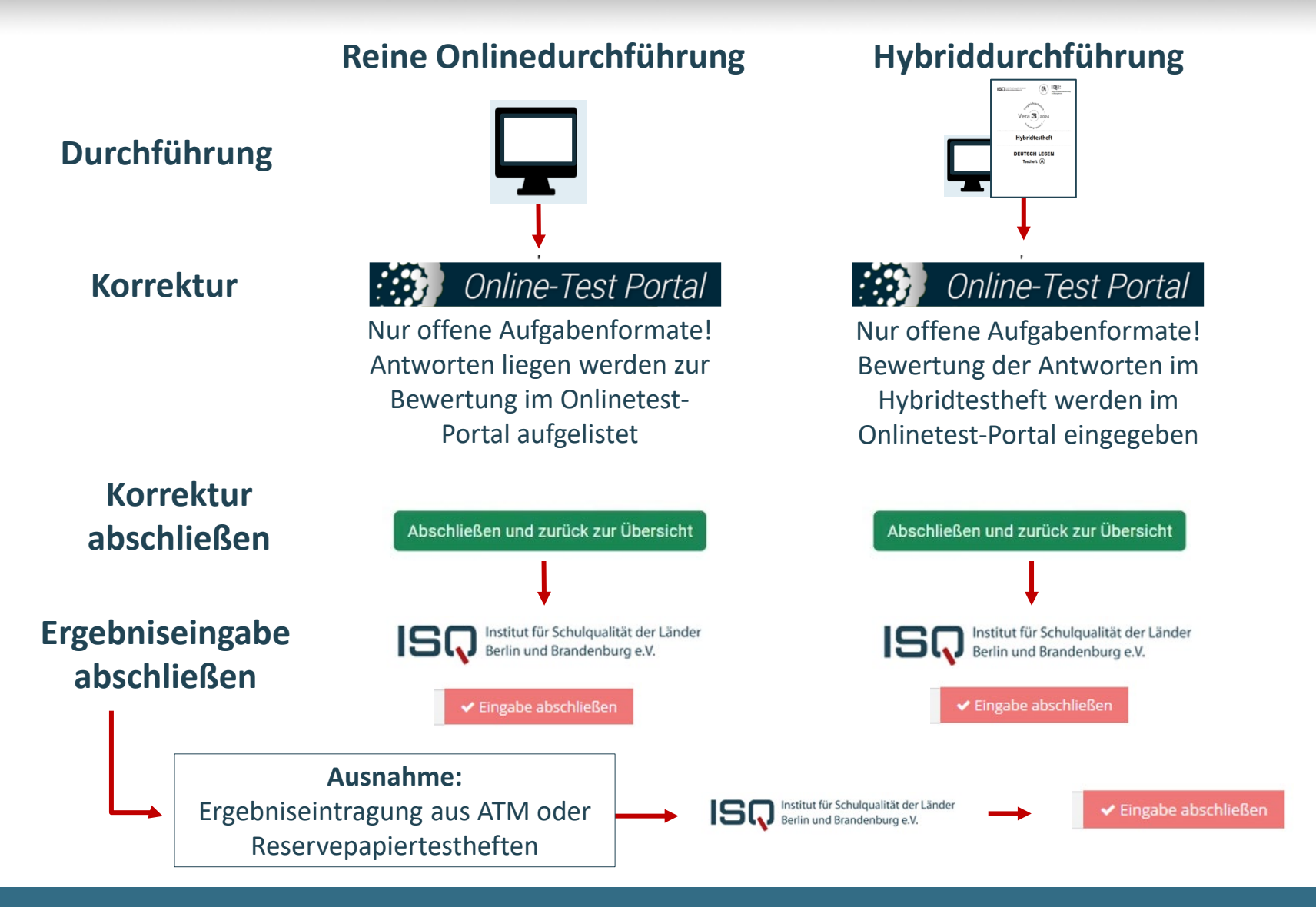

VERA 3 Online 18.03.2024 | Folie 55 Institut für Schulqualität der Länder Berlin und Brandenburg e.V.

## **VERA 3 Online** Tipps …

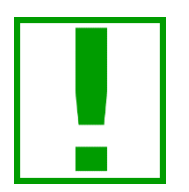

- TIPP: **Technische Voraussetzungen prüfen!** … Mit Online-Link auf jedem Rechner oder exemplarisch ein Rechner wenn zentral betreut: [www.onlinetest.schule.de](http://www.onlinetest.schule.de/)
- TIPP: **Probieren Sie es aus!** … Demozugang für Lehrerkräfte nutzen und (gemeinsam) ausprobieren: Keine Codes der Codeliste!
- TIPP: **Vertraut machen der Schüler\*innen mit der Onlinebearbeitung** (Hinführungsstunde)… Nutzung der Übungsseite [\(https://www.onlinetest.schule/k3](https://www.onlinetest.schule/k3)) & gemeinsam mit den Schüler\*innen **Tutorial** zu Beginn des VERA-3-Tests
- TIPP: **Online anfangen und online beenden…** Nutzen Sie nur im Notfall das Reservepapiertestheft (Back-up für ALLE Onlineklassen)

**ISQ** 

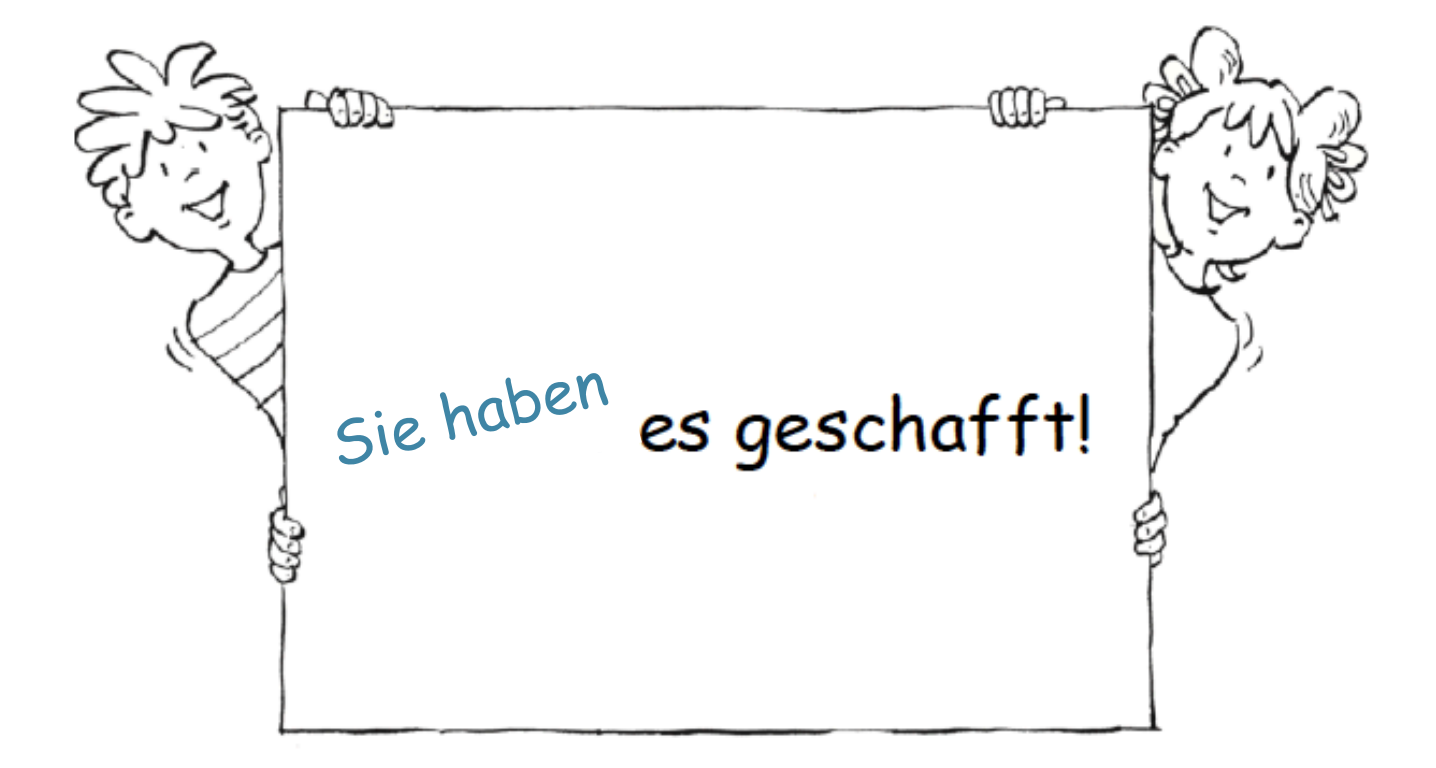

VERA 3 Online 18.03.2024 **Institut für Schulqualität der Länder Berlin und Brandenburg e.V.** Institut für Schulqualität der Länder Berlin und Brandenburg e.V.

## **VERA 3 Online** http://www.isq-bb.de/vera3

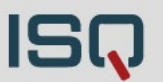

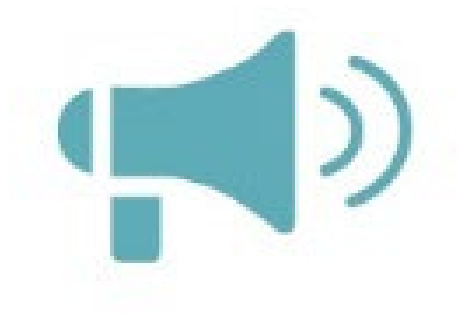

- … online Feedbackfragebogen nach Korrektur Pop-up im Onlinetest-Portal
- … per Mail vera3@isq-bb.de
- ...per Telefon 030 83 85 83 50 (Hotline: Schultagen 7:30 15:00 Uhr, Ferien 9:00 14:00 Uhr)